# In²talácia systému Debian GNU/Linux 2.2 na architektúre SPARC

Bruce Perens Sven Rudolph Igor Grobman James Treacy Adam Di Carlo

verzia 2.2.22, 27 March, 2001

#### Zhrnutie

Dokument obsahuje návod na inštaláciu systému Debian GNU/Linux 2.2, na počítačoch SPARC ("sparc"). Nájdete v ňom takisto odkazy na ďaľšiu dokumentáciu. Návod *nie je* určený pre užívateľov s už nainštalovaným systémom, pokiaľ chcete prejsť k novšej verzii distribúcie, pozrite sa na Debian 2.2 Release Notes (http://www.debian.org/releases/2.2/sparc/release-notes/ ).

## Autorské práva

Dokument môže byť šírený a upravovaný pri dodržaní podmienok licencie GNU General Public License.

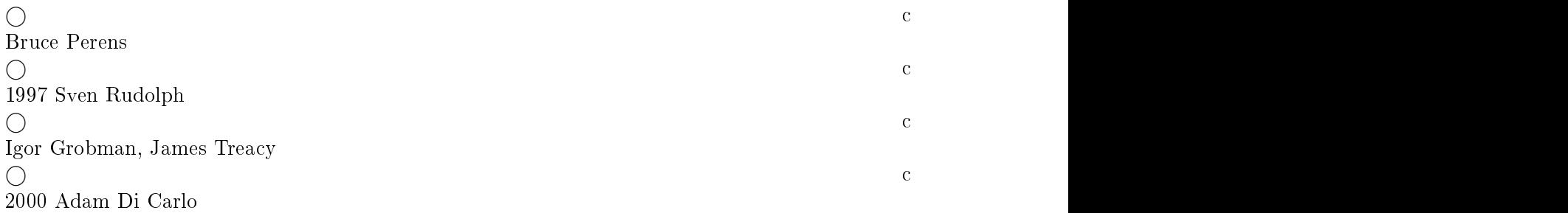

Tento dokument je voľne šíriteľný, môžete ho distribuovať alebo pozmeniť za podmienok uvedených v licencii GNU General Public Licence verzie 2 alebo neskoršej; publikovanej v Free Software Foundation.

Dokument je distribuovaný s nádejou, že je užitočný, ale nevzťahujú sa naň akékoľvek záruky, dokonca ani záruka predpokladaná pre zakúpený tovar a jeho vhodnosť pre daný účel. Podrobnosti sú v licencii GNU General Public License.

Licenciu GNU General Public License nájdete v distribúcii Debian v súbore /usr/doc/copyright/GPL alebo na WWW GNU (http://www.gnu.org/copyleft/gpl.html). Môžete o ňu požiadať dopisom na adresu Free Software Foundation, Inc., 59 Temple Place - Suite 330, Boston, MA 02111-1307, USA.

Požadujeme, aby v dielach odvodených od tohto dokumentu bol uvedený Debian a autori tohto dokumentu. Pokiaľ pozmeníte a vylepšíte tento návod, oboznámte o tom autorov zaslaním správy na adresu <debian-boot@lists.debian.org>.

# Obsah

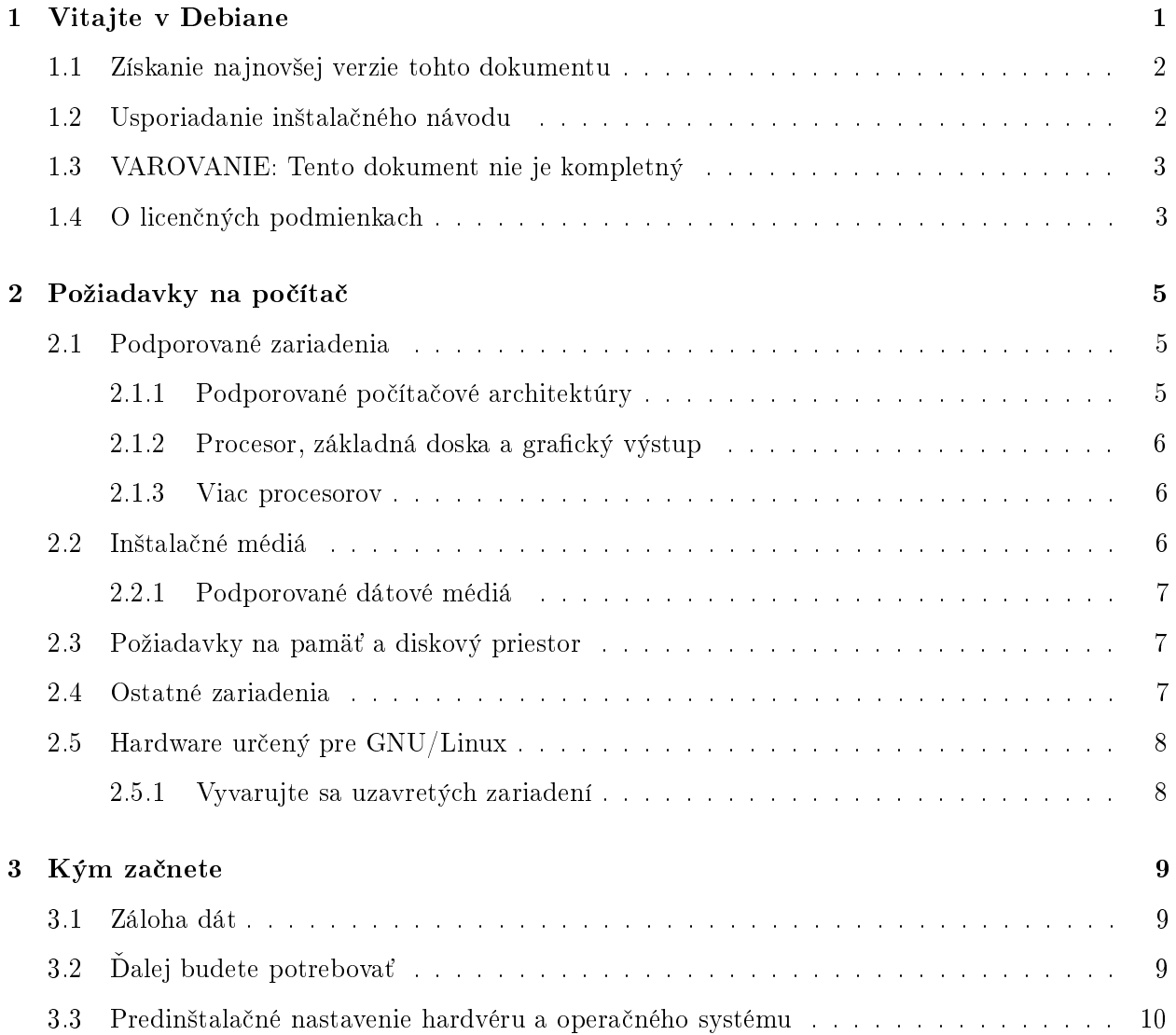

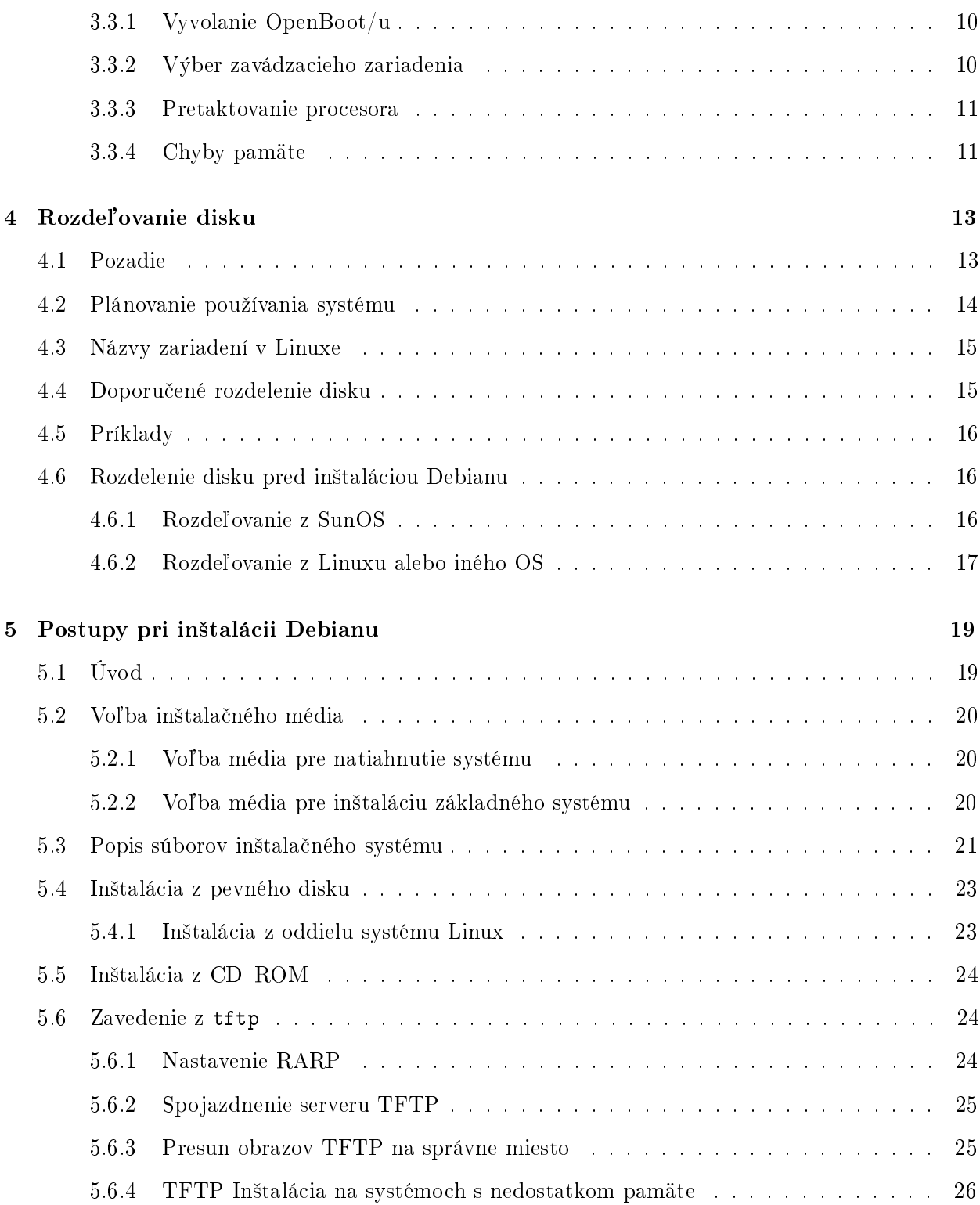

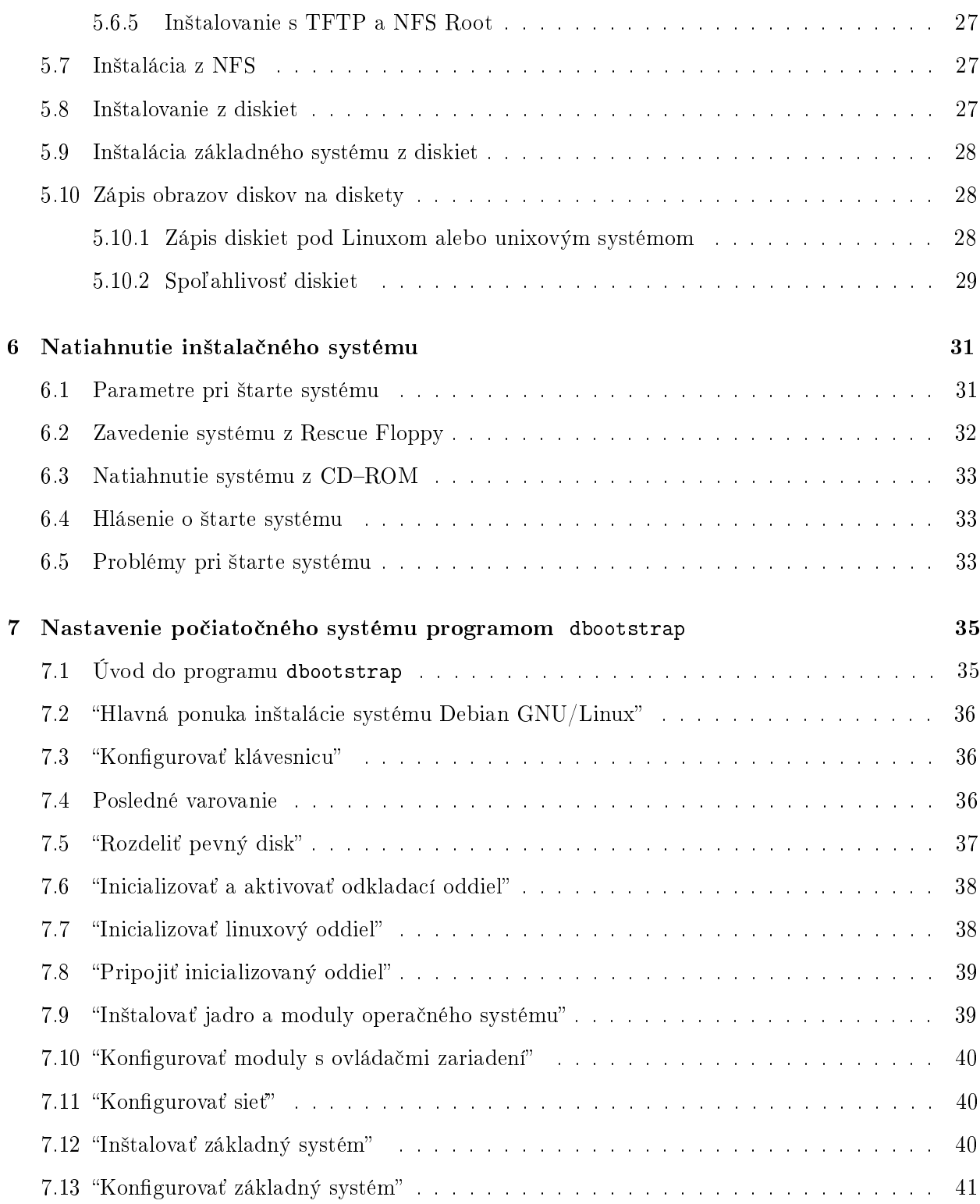

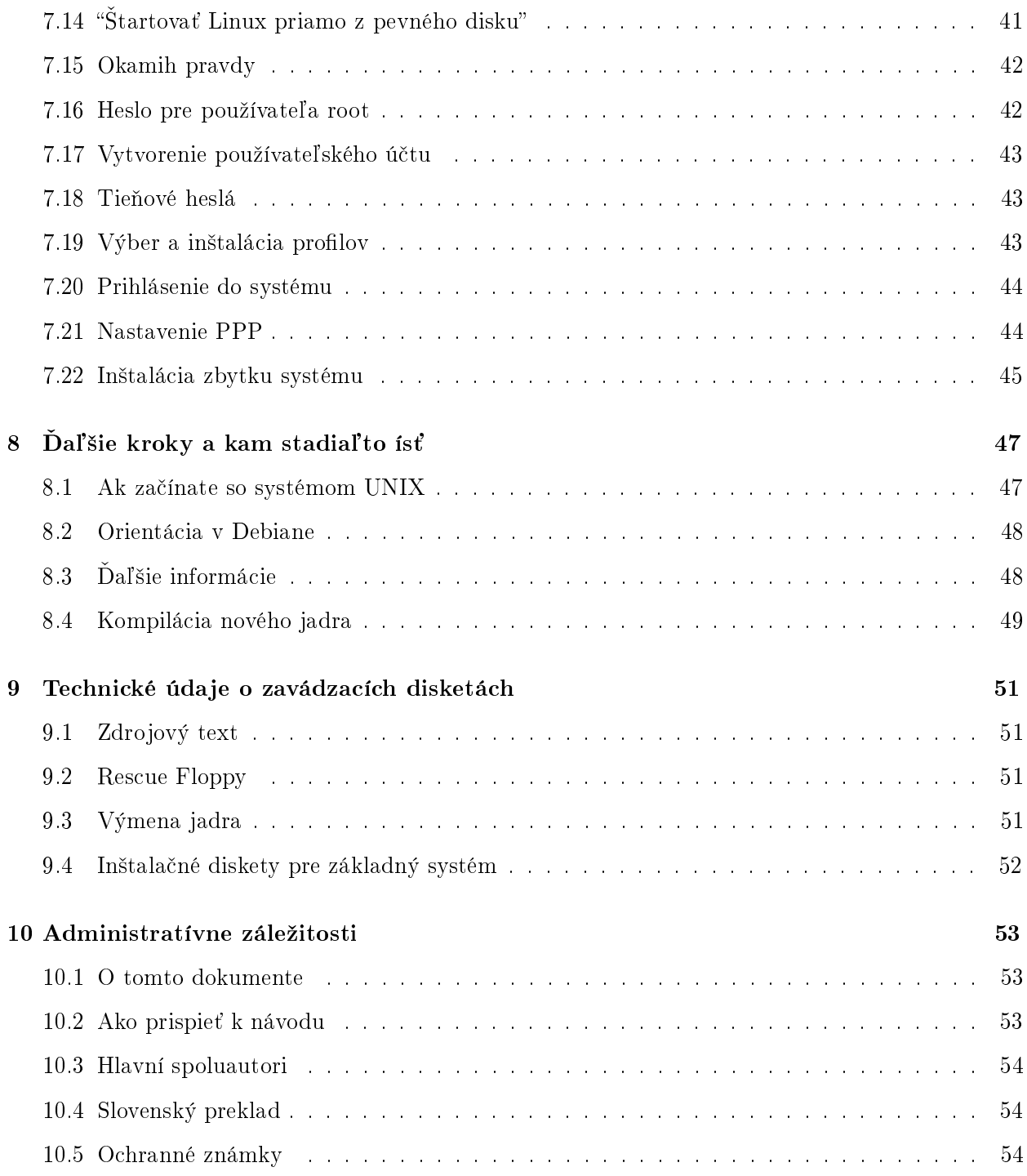

## <span id="page-6-0"></span>Kapitola 1

## Vitajte v Debiane

Máme radosť, že ste sa rozhodli vyskúšať Debian. Poznáte, že je výnimočný medzi distribúciami operačných systémov. Debian prináša kvalitný voľne širiteľný softvér z celého sveta a spája ho do koherentného celku. Celok je hodnotnejší ako jeho časti.

Distribúciu Debian tvoria softvérové balíky. Jednotlivé balíky pozostávajú zo spustiteľných binárnych súborov, skriptov, dokumentácie a konfiguračných súborov. Každý softvérový balík má správcu, ktorý zaň zodpovedá. Distribúcia sa merateľne rozrastá. Ktokoľvek, kto súhlasí so záväzkami plynúcimi z Debian Social Contract (http://www.debian.org/social\_contract) sa môže stať správcom. Nový vývojár môže k distribúcii pripojiť ďaľší softvérový balík, za predpokladu, že program je podľa našich kritérií voľne šíriteľný a balík bude, čo sa týka kvality, vyhovovať.

Debian Free Software Guidelines (http://www.debian.org/social\_contract#guidelines) je stručné a presné vyjadrenie podmienok, za ktorých je software považovaný za voľne šířiteľný. Je to prínosný dokument pre voľne šíriteľný softvér a bol zobraný ako základ Open Source Free Software Guidelines (http://opensource.org/osd.html ).

Iba Debian má rozsiahle špecifikácie štandardov kvality obsiahnuté v Debian Policy (http:// www.debian.org/doc/debian-policy/). Dokument určuje požiadavky na kvalitu balíkov, ktorých splnenie vyžadujeme.

Aby bol Váš systém ochránený pred trójskymi koňmi a inými zlovoľnými programami, overuje sa, že balíky prichádzají do distribúcie od ich skutočných správcov. Debian rovnako usiluje o to, aby programy boli bezpečne nakonfigurované. Pokiaľ sa vyskytnú bezpečnostné problémy s distribuovanými balíkmi, sú £oskoro k dispozícii ich opravy. Pravidelným aktualizovaním systému si nahrávate a inštalujete aj opravy k bezpečnostným problémom.

Všeobecné informácie o Debiane nájdete v Debian FAQ (http://www.debian.org/doc/FAQ/).

## <span id="page-7-0"></span>1.1 Získanie najnovšej verzie tohto dokumentu

Tento dokument sa nepretržite mení. Naisto skontrolujte Debian 2.2 pages (http://www.debian. org/releases/2.2/ ) pre posledné informácie o vydaní 2.2. Aktualizované verzie tejto inštalačnej príručky sú dostupné tiež na Official Install Manual pages (http://www.debian.org/releases/2. 2/sparc/install ).

## <span id="page-7-1"></span>1.2 Usporiadanie inštalačného návodu

Tento dokument je určený používateľom, ktorí s Debianom začínajú. Od čitateľov sa predpokladajú iba všeobecné poznatky o fungovaní hardvéru.

Zdatnejší používatelia tu nájdu zaujímavé poznatky o minimálnej veľkosti nainštalovaného systému, podrobnosti o podporovaných zariadeniach apod. Doporučujem skúseným používateľom, aby sa po tomto dokumente tiež porozhliadli.

Rozprávanie je usporiadané chronologicky tak, ako budete postupovať behom inštalácie. Popis krokov pri inštalácii zodpovedá členeniu dokumentu:

- 1. Zistite, či Váš počítač vyhovuje po stránke hardvéru požiadavkám pre inštaláciu systému, viac v 'Požiadavky na počítač' on page [5.](#page-10-3)
- 2. Zálohujte si disky, inštaláciu si premyslite a urobte nastavenia hardvéru podľa 'Kým začnete' on page [9.](#page-14-3)
- 3. Rozdeľte si disk podľa 'Rozdeľovanie disku' on page [13.](#page-18-2) Toto je významný krok, pretože s rozdeleným diskom budete musieť nejakú dobu vydržať.
- 4. 'Postupy pri inštalácii Debianu' on page [19](#page-24-2) popisuje spôsoby, akými sa dá Debian nainštalovať. Pripravíte si médium, z ktorého budete inštalovať.
- 5. Potom natiahnete inštalačný program, túto procedúru popisuje 'Natiahnutie inštalačného sys-tému' on page [31.](#page-36-2) Dozviete sa, čo robiť v prípade ťažkostí pri natiahnutí systému.
- 6. Za£iato£né nastavenie systému sa preberá v kapitolách `Nastavenie po£iato£ného systému pro-gramom dbootstrap' on page [35](#page-40-2), 'Uvod do programu dbootstrap' on page 35 a "'Konfigurovat' siet"' on page  $40$ .
- 7. Inštalácia základného systému podľa "'Inštalovať základný systém'' on page [40.](#page-45-3)
- 8. Natiahnutie novo nainštalovaného systému a dokončenie inštalácie v 'Okamih pravdy' on page [42](#page-47-2).
- 9. Doinštalovanie zbytku systému a spustenie programu dselect v 'Inštalácia zbytku systému' on page [45](#page-50-1).

Keď budete mať systém nainštalovaný, môžete si prečítať 'Ďaľšie kroky a kam stadiaľto ísť' on page [47](#page-52-2). Zoznámi Vás s ďaľšími zdrojmi informácií o operačnom systéme Unix, distribúcii Debian a o tom, ako nahradiť jadro. Ak si budete chcieť zostaviť vlastný inštalačný systém zo zdrojov, pozrite sa na `Technické údaje o zavádzacích disketách' on page [51.](#page-56-4)

A na záver v 'Administratívne záležitosti' on page [53](#page-58-3) sú informácie o tomto dokumente a o tom, ako k nemu môžete prispieť.

## <span id="page-8-0"></span>1.3 VAROVANIE: Tento dokument nie je kompletný

Tento dokument je skorá, pre-release verzia oficiálneho Debianovského inštalačného manuálu. Je známe, že je nekompletný a ešte nedokončený a pravdepodobne obsahuje chyby, gramatické problémy a podobne. Ak niekde uvidíte reťazec "FIXME", "TODO", môžete si byť istý, že už vieme, že dotyčný oddiel je nekompletný. Kupci, vyvarujte sa. Hocaká pomoc, návrhy, a zvlášť záplaty, bude s vďačnosťou prijatá.

Verzie pre architektúry iné ako "x86" sú zvlášť nekompletné, nepresné a netestované. Je potrebná pomoc!

Pracovné verzie Inštalačného manuálu sú k dispozícii na http://www.debian.org/releases/2.2/ sparc/install. Nájdete tu podadresáre s návodmi pre rôzne počítačové architektúry. Podadresár source obsahuje zdrojové texty vo formáte SGML, ktoré sú tie pravé na vyrábanie záplat, ak sa tak rozhodnete urobiť. Súbory sú denne generované z repozitára pre balík boot-floppies.

## <span id="page-8-1"></span>1.4 O licenčných podmienkach

Licenčné podmienky väčšiny programov oprávňujú na používanie programu iba na jednom počítači. Debian Linux také obmedzenia nemá. Budeme radi, ak ho nainštalujete na ďaľší počítač v škole alebo zamestnaní, požičiate známym a pomôžete im s inštaláciou. Môžete dokonca vyrobiť kópie a predávať ich, stačí dodržať isté obmedzenia. To všetko je možné vďaka tomu, že Debian je založený na voľne šíriteľnom softvéri.

Voľne šíriteľný neznamená, že softvér nemá copyright alebo že sa distribuuje zdarma na CD. Znamená to, že licencia jednotlivých programov nevyžadujú poplatok za právo program kopírovať. Ktokoľvek môže program rozšíriť, prispôsobiť, pozmeniť a šíriť výsledné dielo. <sup>[1](#page-8-2)</sup>

Na mnoho programov sa vzťahuje GNU General Public License alebo GPL. Tieto programy je možné šíriť iba spoločne s ich zdrojovými textami, tým sa zaisťuje, že používateľ môže program

<span id="page-8-2"></span> $^1$ Pozn. V distribúcii sú k dispozícii aj programy, ktoré podmienky voľnej šíriteľnosti nespĺňajú. Nachádzajú sa v častiach distribúcie nazvaných contrib a non-free, prečítajte si Debian FAQ (http://www.debian.org/doc/FAQ/), pod "The Debian FTP archives".

upravovať. Zdrojové texty sú teda obsiahnuté aj v distribúcii Debian. <sup>[2](#page-9-0)</sup> Pre programy v Debiane môžu platiť iné licenčné podmienky a copyright, po inštalácii ich nájdete v súbore /usr/doc/ \textit{názov-balíku}/copyright .

Informácie o licenciách a kritériach, podľa ktorých sa rozhoduje, či program má dostatočne voľnú licenciu, aby mohol byť v hlavnej časti distribúcie, nájdete v Debian Free Software Guidelines (http://www.debian.org/social\_contract#guidelines ).

Dôležité upozornenie: Na tento súhrn programov nie je možné uplatňovať *žiadné záruky*. Autori ich uvoľnili, aby z nich mali úžitok aj ostatní. Nie je zaručená vhodnosť využitia týchto programov pre daný účel. Avšak vďaka tomu, že sa jedná a voľný softvér, máte právo programy prispôsobiť, aby vyhovovali Vašim potrebám, a zúžitkovať práci iných.

<span id="page-9-0"></span> $2D$ ebian FAQ (http://www.debian.org/doc/FAQ/) podáva informáciu, ako nájsť a rozbaliť zdrojové texty balíkov.

## <span id="page-10-3"></span><span id="page-10-0"></span>Kapitola 2

# Požiadavky na počítač

Táto časť obsahuje informácie o hardvérových požiadavkách distribúcie. Nájdete to tiež odkazy na ďaľšie informácie o zariadeniach podporovaných GNU a Linuxom.

#### <span id="page-10-1"></span>2.1 Podporované zariadenia

Debian nekladie na hardvér iné obmedzenia ako tie, ktorá sú dané jadrom Linuxu a programami GNU. Teda na ľubovoľne počítačovej architektúre, na ktorú bolo prenesené jadro Linuxu, knižnica libc, prekladač gcc atď., a pre ktorú existuje port Debianu, môžete nainštalovať Debian.

Existujú ale obmedzenia, aké zariadenia sú podporované v na²ej sade zavádzacích diskiet. Niektoré z platform, na ktorých Linux funguje, nie sú priamo podporované našimi zavádzacími diskami. Ak nastane táto situácia, môžete si pripraviť vlastnú disketu alebo vyskúšať sieťovú inštaláciu.

Nebudeme sa snažiť popísať všetky podporované konfigurácie pre architektúru SPARC, zameriame sa na všeobecné informácie a uvedieme odkazy na doplňujúcu dokumentáciu.

#### <span id="page-10-2"></span>2.1.1 Podporované počítačové architektúry

Debian 2.2 podporuje štyri počítačové architektúry: Intel x86, počítače na základe procesorov Motorola 680x0 ako Atari, Amiga a Macintosh, ¤alej po£íta£e s procesormi DEC Alpha a SPARC. Odkazujeme sa na ne postupne ako i386, m68k, alpha a sparc.

Táto verzia dokumentu sa zaoberá inštaláciou na architektúre sparc. Pre ostatné architektúry sú návody zvlášť.

Toto je prvé oficiálne vydanie Debian GNU/Linux pre architektúru Sparc. Máme pocit, že je pripravený na túto architektúru tak dobre, že sme sa ho rozhodli vydať. Avšak, pretože nebol vystavený skutočnej prevádzke a testovaniu tak dlho, ako verzie pre i386 a m68k, môžete sa stretnúť s chybami. Použite náš Bug Tracking System (http://bugs.debian.org/) na oznámenie hocakých chýb, uveďte, že chyba sa vyskytla na architektúre Alpha. Môže byť tiež nevyhnutné použitie debian-sparc mailing list (http://www.debian.org/MailingLists/subscribe ). Poznamenajme, ºe prená²ame Debian aj na stroje UltraSparc (64 bitov).

#### <span id="page-11-0"></span> $2.1.2$  Procesor, základná doska a grafický výstup

FIXME: sparc hardvér podporovaný/nepodporovaný, potrebný lepší popis. Architektúry Sparc sú delené podľa podarchitektúry, ako "Sun4m". Z týchto podarchitektúr, väčšina strojov s "Sun4m' a "Sun4c" podarchitektúrami je podporovaných. Špeciálne, "Sun4u" (UltraSPARC) stroje nie sú podporované. Taktiež, multipočítač AP1000 a Tadpole Sparcbook 1 nie sú podporované. Pozrite Linux for SPARC Processors FAQ (http://www.ultralinux.org/faq.html ) pre kompletné informácie.

#### <span id="page-11-1"></span>2.1.3 Viac procesorov

Táto architektúra umožňuje využitie viac procesorov – tzv. symetrický multiprocesing SMP. Štandardné jadro v distribúcii Debian 2.2 podporu SMP nezahŕňa. Môže to pre Vás znamenať prácu naviac, ale nemalo by to zabrániť inštalácii. Jadro bez podpory multiprocesingu funguje aj na systéme s viac procesormi, systém bude využívať iba jeden procesor.

Pre využitia viac ako jedného procesoru budete musieť nahradiť jadro operačného systému. Postup je v `Kompilácia nového jadra' on page [49.](#page-54-1) Pre jadro verzie 2.2.19 podporu SMP docielite odstránením komentára na riadku s SMP = 1 v hlavnom súbore Makele v zdrojovom strome. Ak budete jadro kompilovať na viacprocesorovom systéme, prečítajte si dokumentáciu k prepínaču -j v manuále príkazu make(1).

#### <span id="page-11-2"></span>2.2 Inštalačné médiá

Inštaláciu Debianu sa dá urobiť z diskiet, CD, pevného disku alebo sieťovo. Behom jednej inštalácie môžete kombinovať tieto metódy, podrobnejšie to rozoberá 'Postupy pri inštalácii Debianu' on page [19](#page-24-2).

Inštalácia z diskiet je častá voľba, aj keď najmenej pohodlná. Často je nutné prvý krát natiahnuť systém z Rescue Floppy. Potrebujete iba disketovú jednotku s kapacitou 1440 kB.

Niektoré architektúry umožňujú inštaláciu z CD. Na počítačoch s možnosťou natiahnutia systému z CD mechaniky sa dá pri inštalácii vyhnúť použitiu diskiet. Aj v prípade, že systém nemožno zaviesť priamo z CD, môžete využiť CD–ROM po prvotnom zavedení systému z iného média 'Inštalácia z  $CD$ -ROM' on page [24](#page-29-3).

Máte možnosť inštalovať z pevného disku. V prípade, že na inom oddieli na disku, tam, kde Linux nechcete inštalovať, je dostatok miesta, ide určite o dobrú voľbu. Niektoré platformy majú

<span id="page-12-3"></span>programy, ktoré spustia in²taláciu (napr. z opera£ného systému AmigaOS, TOS alebo MacOS). In²talácia z lokálneho disku (napr. oddiely SunOS) nie je momentálne podporovaná pre SPARC.

Poslednou eventualitou je sieťová inštalácia, pre ktorú sa využíva NFS. Do úvahy prichádza aj in- $\text{štalácia}$  na počítač bez pevného disku, keď sa systém pripojí sieťovo cez NFS – budete potrebovať pravdepodobne najmenej 16MB RAM. Alebo natiahnutie systému zo siete službou tftp. Po inštalácii základného systému môžete pre dokončenie inštalácie využiť ľubovoľný sieťový protokol ako sú FTP, HTTP alebo NFS. Toto platí aj pre pripojenie cez PPP.

Podrobnejší popis a rady týkajúce sa výberu vhodnej metódy inštalácie sú v 'Postupy pri inštalácii Debianu' on page [19.](#page-24-2) Prečítajte si túto časť a uistite sa, že zariadenie, z ktorého sa chystáte zaviesť systém a urobiť inštaláciu, je podporované v inštalácii Debianu.

#### <span id="page-12-0"></span>2.2.1 Podporované dátové médiá

Zavádzacie disky Debianu obsahujú jadro s veľkým množstvom ovládačov, aby fungovali na čo najširšej škále počítačov. Takto pripravené jadro je zbytočne veľké pre bežné použitie, Pozrite sa na návod 'Kompilácia nového jadra' on page [49,](#page-54-1) ako si pripraviť vlastné jadro. Podpora mnohých zariadení na inštalačných diskoch je žiadúca pre ľahkú inštaláciu na ľubovoľnom systéme.

Hocaký ukladací systém podporovaný Linuxovým jadrom je tiež podporovaný zavádzacím systémom. Ovláda£ PTI Qlogic ISP je podporovaný ako modul. See Linux for SPARC Processors FAQ (http://www.ultralinux.org/faq.html ) pre viac informácií o hardvéri SPARC podporovanom jadrom Linuxu.

#### <span id="page-12-1"></span>2.3 Požiadavky na pamäť a diskový priestor

Inštalácia je možné urobiť s minimálne 5MB pamäte a 64MB priestoru na disku. Pokiaľ chcete nainštalovať štandardnú časť distribúcie so systémom X window System a vývojovým prostredím, budete potrebovať aspoň 300 MB, pre viacmenej úplnú inštaláciu je treba okolo 600 MB. Aby ste nainštalovali úplne všetky balíky, musíte mať asi 2 GB voľného miesta. V skutočnosti nainštalovať všetky balíky nemá zmysel, pretože niektoré z nich nemožno mať na systéme naraz.

#### <span id="page-12-2"></span>2.4 Ostatné zariadenia

V Linuxe môžete používat rôzne vybavenie ako myši, tlačiarene, skenery, modemy, sieťové karty, zariadenia PCMCIA atď. Ziadne z nich nie je nutné pri inštalácii. Táto kapitola obsahuje zoznam zariadení, ktoré systém pri inštalácii nevie obsluhovať, aj keď všeobecne v Linuxe môžu byť podporované.

Nasledujúce sieťové karty sú podporované ako moduly. Napriek tomu, vďaka čiernokňažníctvu OpenPROM, budete schopní zavies´ systém z nasledovných zariadení.

Sun Happy Meal

• Sun QuadEthernet

• MyriCOM Gigabit Ethernet

Karta Sun BigMAC nie je podporovaná inštalačným systémom. Takže, nebudete schopní urobiť NFS in²taláciu na systémoch s touto kartou.

## <span id="page-13-0"></span>2.5 Hardware určený pre  $\rm{GNU/L}$ inux

V súčastnosti niektorí predajcovia dodávajú počítače s už nainštalovaným Debianom, prípadne inou distribúciou GNU/Linux. Asi si za túto výhodu trochu priplatíte, ale zbavíte sa starostí, pretože máte istotu, že hardvér počítača je kompatibilný so systémom GNU/Linux.

Či už zakúpite počítač s inštaláciou Linuxu alebo bez nej, alebo už použitý počítač, je dôležité sa presvedčiť, že hardvér je podporovaný jádrom operačného systému. Skontrolujte, či sú všetky zariadenia v počítači uvedené vo vyššie spomenutých odkazoch ako podporované. Pri nákupe sa netajte tým, že kupujete počítač, na ktorom pobeží Linux. Dajte prednosť tovaru, ktorého výrobci Linux podporujú.

#### <span id="page-13-1"></span>2.5.1 Vyvarujte sa uzavretých zariadení

Niektorí výrobci hardvéru nám neposkytujú informácie potrebné na napísanie ovládača pre Linux, prípadne požadujú zmluvu o uchovaní týchto informácií v tajnosti pred treťou osobou, čo znemožňuje uverejnenie zdrojového kódu pre taký ovládač. Ide napríklad o zvukový systém (DSP) na laptopoch IBM (niekdy v kombinácii s modemom) montovaný v sú£astnosti do po£íta£ov ThinkPad alebo o osadenie staršieho rado počítačov Macintosh.

Z dôvodu nedostupnosti dokumentácie pre ne neexistujú ovládače pre Linux. Môžete výrobcu požiadať o uvoľnenie dokumentácie, pokiaľ sa naňho obráti viac ľudí, uvedomí si, že používatelia Linuxu predstavujú po£etnú skupinu zákazníkov.

## <span id="page-14-3"></span><span id="page-14-0"></span>Kapitola 3

# Kým začnete

## <span id="page-14-1"></span>3.1 Záloha dát

Kým začnete s inštaláciou, vytvorte si zálohu súborov, ktoré máte na disku, pri inštalácii by mohlo dôjsť k strate Vašich dát. Inštalačné programy sú celkom spoľahlivé a väčšina z nich je preverená siedmimi rokmi používania, ale chyba by sa Vám mohla zle vypomstiť. Aj po uchovaní obsahu diskov buďte opatrní a premyslite si odpovede a kroky pri inštalácii. Dve minúty premýšľania môžu ušetriť hodiny zbytočnej práce.

Aj keď budete inštalovať Linux na počítač, kde už máte iný operačný systém, presvedčte sa, že máte po ruke médiá pre jeho inštaláciu. Obzvlášť v prípade, že sa chystáte prerozdeliť systémový disk, sa Vám môže prihodiť, že bude nutné obnoviť zavádzanie tohoto systému alebo dokonca nová inštalácia operačného systému, ako je to v prípade počítačov Macintosh.

## <span id="page-14-2"></span>3.2 Dalej budete potrebovať

Okrem tohto dokumentu budete potrebova´ manuál k programom fdisk ( fdisk.txt) Úvod do programu dselect (dselect-beginner.html ) a Linux for SPARC Processors FAQ (http://www. ultralinux.org/faq.html )

Pokiaľ Váš Linux bude trvale pripojený do siete (myslí sa ethernetovej a podobné pripojenia, nie PPP), zistite si od správcu siete tieto informácie

Názov počítača (možno si počítač pomenujete sami).

Názov vašej siete.

Adresu IP tj. číselnú adresu pridelenú Vášmu počítaču.

<span id="page-15-3"></span>• Adresu IP siete.

• Sie´ovú masku.

• Broadcast (vysielaciu) adresu.

Adresu IP, ktorú má brána tj. počítač spojujúci Vašu sieť s ďaľšou sieťou (alebo Internetom), pokiaľ na Vašej sieti brána je.

Číselnú adresu DNS, ktorý sprostredkováva prevod názvov počítačov na adresy IP.

Či budete pripojení k sieti typu Ethernet.

Ak budete do siete pripojení iba cez PPP alebo podobné vytáčané pripojenie, najskôr nenainštalujete základný systém sieťovo. Na nastavenie sieťového pripojenia sa môžete vrátiť, keď budete mať inštaláciu hotovú. Návod je ďalej v texte 'Nastavenie PPP' on page [44.](#page-49-2)

## <span id="page-15-0"></span>3.3 Predin²tala£né nastavenie hardvéru a opera£ného systému

Niekedy je treba pred inštaláciou počítač "doladiť". Sú tým známe predovšetkým počítače radu x86, nastavenie hardvéru na iných platformách býva omnoho jednoduchšie.

V tejto časti sa popisuje nastavenie hardvéru nutné pred vlastnou inštaláciou. Všeobecne sa tým myslí kontrola a prípadná zmena nastavení "firmware" systému. "Firmware" je najnižšia úroveň softwaru, ktorý zariadenia v počítači používajú, rozhodujúcim spôsobem vplýva na štart počítača po jeho zapnutí.

#### <span id="page-15-1"></span>3.3.1 Vyvolanie OpenBoot/u

OpenBoot poskytuje základné funkcie potrebné pre zavedenie architektúry SPARC. Toto sa bodobá funkcii BIOSu v architektúre x86, ale je oveľa šikovnejší. Zavádzacie prom pamäte Sunu majú zabudovaný interpréter forthu, ktorý vám dovolí robiť množstvo vecí s vašim strojom, ako napr. diagnostiku, jednoduché skripty a podobne.

Na to, aby ste sa dostali do boot riadku, musíte držať klávesu *Stop* (alebo L1 an starších klávesniciach typu 4) a stlačiť klávesu A. To zobrazí príkazový riadok so znakmi ok alebo  $\geq$ na začiatku.

#### <span id="page-15-2"></span>3.3.2 Výber zavádzacieho zariadenia

Môžete použiť OpenBoot na zavádzanie zo špecifických zariadení a tiež zmeniť štandardné zavádzacie zariadenie. V každom prípade potrebujete vedieť trochu detailov o spôsobe, ako pomenúva OpenBoot zariadenia; je odlišný od Linuxových mien zariadení, popísaných v 'Názvy zariadení v

Linuxe' on page [15.](#page-20-2) Takisto, príkaz sa bude trochu líšiť v závislosti na Vašej verzii OpenBootu. Viac informácií o OpenBoote môžete nájsť v Sun OpenBoot Reference (http://docs.sun.com/ ab2/coll.216.1/@Ab2CollView?Ab2Lang=C%26Ab2Enc=iso-8859-1%26DwebQuery=OpenBOOT ).

Typicky, môžte použiť zariadenia OpenBootu ako "floppy", "cdrom", "net", "disk", alebo "disk2". Tieto majú zrejmé významy, zariadenie "net" je určená na zavádzanie zo siete. Dodatočne, meno zariadenia môže špecifikovať jednotlivé oddiely, napríklad "disk2:a" na zavedenie z disku 2, prvého oddielu. Plná syntax mien zariadení v OpenBoote je: meno-ovládača @adresa-jednotky : argumety-ovládača. Príkaz show-devs v novších OpenBootoch je užitočný na prehľad aktuálne skonfigurovaných zariadení. Pre plné informácie, pozrite si Sun OpenBoot Reference (http://docs.sun.com/ab2/coll. 216.1/@Ab2CollView?Ab2Lang=C%26Ab2Enc=iso-8859-1%26DwebQuery=OpenBOOT ).

Na zavádzanie zo špecifického zariadenia, použite príkaz boot device. Môžete nastaviť toto správanie ako štandardné príkazom setenv. Názov premennej sa s jednotlivými verziami OpenBootu menil. Pri OpenBoot 1.x použite príkaz setenv boot-from device. V neskorších verziách použite príkaz setenv boot-device device.

#### <span id="page-16-0"></span>3.3.3 Pretaktovanie procesora

Mnoho používateľov sa pokúšalo pretaktovať chod procesora na vyššiu ako určenú frekvenciu (napr.  $90MHz$  na  $100MHz$ ). Správna funkcia počítača potom môže byť závislá na teplote a ďaľších faktoroch a niekedy hrozí aj po²kodenie systému. Jednému z autorov tohto dokumentu fungoval pretaktovaný systém bezchybne viac ako rok a potom začalo dochádzať k ukončeniu behu kompilátoru gcc chybou unexpected signal pri kompilácii jadra. Nastavenie rýchlosti CPU na nominálnu hodnotu tieto problémy odstránilo.

#### <span id="page-16-1"></span>3.3.4 Chyby pamäte

Kompilátor gcc často ako prvý poukáže na problémy s pamäťou (alebo na iné hardvérové problémy spôsobujúce nepredvídateľnú modifikáciu dát), pretože vytvára veľké dátové štruktúry, ktoré opakovane prechádza. Chyba v uložení dát spôsobí vygenerovanie neplatnej inštrukcie alebo prístup na neexistujúcu adresu. Symptómom je potom ukon£enie prekladu chybou unexpected signal (neo£ekávaný signál).

## <span id="page-18-2"></span><span id="page-18-0"></span>Kapitola 4

# Rozdeľovanie disku

## <span id="page-18-1"></span>4.1 Pozadie

Rozdelením disku sa na disku vytvorí niekoľko vzájomne nezávislých oddielov (angl. partition). Dá se to prirovnať k bytu rozdelenému stenami, pridaním nábytku do jednej miestnosti nemá na ostatné miestnosti žiadny vplyv.

Ak už na počítači máte nejaký operačný systém (Windows95, WindowsNT, OS/2, MacOS, Solaris, FreeBSD) a chcete na rovnaký disk ešte umiestniť Linux, asi sa nevyhnete prerozdeleniu disku. Všeobecne zmena oddielu, na ktorom je systém súborov, znamená stratu dát, takže si radšej disk pred zmenami do tabuľky diskových oddielov zálohujte. Podľa analógie s bytom a stenami, z bytu tiež radšej vynesiete všetok nábytok pred tým, ako budete prestavovať steny.

Ako úplné minimum potrebuje GNU/Linux jeden diskový oddiel. Tento oddiel je využitý pre operačný systém, programy a používateľské dáta. Väčšina používateľov pokladá naviac za nutnosť mať vyčlenenú časť disku pre virtuálnu pamäť. Tento oddíl slúži operačnému systému ako odkladací priestor. Vyčlenením odkladacieho oddielu umožnia efektívnejšie využitie disku ako virtuálnej pamäte. Je tiež možné pre tento účel využiť obyčajný súbor, ale nie je to doporučené riešenie.

Väčšina používateľov vyčlení pre Linux viac ako jeden oddiel na disku. Sú k tomu dva dôvody. Prvým je bezpečnosť, pokiaľ sa poškodí systém súborov, väčšinou sa to týka iba jedného oddielu, takže potom musíte nahradiť zo záloh iba časť systému. Ako minimum môžete uvážiť vyčlenenie koreňového zväzku súborov. Ten obsahuje zásadné časti systému. Ak sa poškodí nejaký ďaľší oddiel, budete schopní spustiť Linux a napraviť chybu, môže Vám to ušetriť novú inštaláciu systému.

Druhý dôvod je obyčajne závažnejší pri pracovnom nasadení Linuxu, ale záleží na tom, na čo systém používate. Predstavte si situáciu, keď nejaký proces začne nekontrolovane zaberať diskový priestor. Pokiaľ ide o proces so superužívateľskými právami, môže zaplniť celý disk. Naruší chod systému, pretože Linux potrebuje pri behu vytvárať súbory. Taká situácia môže nastať z vonkajších príčin,

napríklad nevyžiadaný e-mail Vám ľahko zaplní disk. Rozdelením disku na viac oddielov sa môžte chrániť pred mnohými problémami, v príklade uvedenom vyššie pri oddelení /var/spool/mail na zvláštnu časť disku bude systém fungovať, aj keď bude zahltený nevyžiadanou poštou.

Jedinou nevýhodou pri používaní viac diskových oddielov je tá, že je ťažké dopredu odhadnúť kapacitu jednotlivých oddielov. Ak vytvoríte niektorý oddiel príliš malý, budete musieť systém inštalovať znovu alebo sa budete boriť s presúvaním súborov z oddielu, ktorého veľkosť ste podhodnotili. V opačnom prípade, keď vytvoríte zbytočne veľký oddiel, plytváte diskovým priestorom, ktorý by sa dal využiť inde. Diskový priestor je dnes síce lacný, ale prečo vyhadzovať peniaze oknom.

## <span id="page-19-0"></span>4.2 Plánovanie používania systému

Je dôležité sa rozhodnúť, aký typ stroja vytvárate. Toto určí požiadavky na diskovú kapacitu a bude ma´ vplyv na schému rozdelenia disku.

Existuje istý počet štandardných "profilov", ktoré Debian ponúka pre Vaše pohodlie (pozrite 'Výber a inštalácia profilov' on page [43\)](#page-48-3). Profily sú jednoducho sady výberov balíkov, čím Vám uľahčujú prácu v tom, že ich nemusíte vyberať ručne.

Každý profil má veľkosť výsledného systému po dokončení inštalácie. Aj keď nepoužijete profily, je táto hodnota dôležitá pre plánovanie, pretože budete mať predstavu o tom, aké veľké oddiely máte spraviť.

Nasledujú niektoré dostupné profily a ich veľkosť:

- Server std Toto profil malého serveru, užitočný pre orezaný server, ktorý nemá veľa hračiek pre používateľov. Obsahuje základný ftp server, web server, DNS, NIS a POP. Zaberie okolo 50MB. Samozrejme, že to je len veľkosť softvéru; hocaké dáta, ktoré budete ponúkať, musíte prirátať.
- Dialup A standard desktop box, including the X window system, graphics applications, sound, editors, etc. Size of the packages will be around 500MB.
- Work std Orezaná používateľská stanica, bez X windows system a aplikácii pre X windows. Vhodná pre laptop alebo prenosný počítač. Veľkosť je približne 140MB. (Poznamenajme, že autor má vcelku jednoduché nastavenie zahŕňajúce X windows system, a zaberá asi 100MB).
- **Devel** comp Desktopová inštalácia so všetkými vývojovými balíkmi ako Perl, C, C++, atď. Veľkosť je zhruba 475MB. Predpokladáme, že pridáte X11 a niektoré doplnkové balíky, takže pre tento typ stroja plánujte asi 800MB.

Zapamätajte si, že veľkosti nezahŕňajú žiadne iné bežné súbory – používateľské súbory, poštu a dáta. Je vždy dobré byť veľkorysým, keď odhadujete veľkosť vlastných dát. Hlavne oddiel /var <span id="page-20-2"></span>obsahuje množstvo stavových informácií. Súbory dpkg (s informáciami o nainštalovaných balíkoch) môžu ľahko zabrať 20MB, s log súbormi a ostatným, môžete pre /var bežne vyhradiť najmenej 50MB.

#### <span id="page-20-0"></span>4.3 Názvy zariadení v Linuxe

Disky a oddiely na nich majú v Linuxe odlišné názvy ako v iných operačných systémoch. Budete potrebovať vedieť, ako sa zariadením v Linuxe prideľujú názvy.

Prvá disketová jednotka je nazvaná "/dev/fd0".

Druhá disketová jednotka je "/dev/fd1".

Prvý disk na SCSI (podľa čísiel zariadení na zbernici) je "/dev/sda".

Druhý disk na SCSI (vyššie číslo na zbernici) je "/dev/sdb" atď.

Prvej CD mechanike na SCSI zodpovedá "/dev/scd0", ekvivalentné zariadenie "/dev/sr0".

Master disk na prvom IDE radiči "/dev/hda".

Slave disk na prvom IDE radiči "/dev/hdb".

Master a slave diskom na druhom radiči sú postupne priradené "/dev/hdc" a "/dev/hdd". Novšie radiče IDE majú dva kanály, ktoré sa chovají ako dva radiče.

Oddiely na diskoch sú rozlíšené pripojením čísla k názvu zariadení: "sda1" a "sda2" predstavujú prvý a druhý oddiel prvého disku na SCSI.

Napríklad predpokladajme po£íta£ s dvomi diskami na zbernici SCSI na pozíciach 2 a 4. Prvému disku na pozícii 2 zodpovedá zariadenie sda, druhému sdb. Päť oddielov na disku "sda" by bolo pomenované "sda1", "sda2", ..., "sda5". Rovnaká schéma označenia platí aj pre disk "sdb".

Ak máte v počítači dva radiče pre SCSI, poradie diskov zistíte zo správ, ktoré sa vypisujú pri štarte Linuxu. Predpokladáme, že poznáte modelové označenia diskov.

## <span id="page-20-1"></span>4.4 Doporu£ené rozdelenie disku

Ako sme už uviedli, ak máte miesto na disku, mali by ste si určite vytvoriť dva oddiely – menší koreňový a väčší, na ktorom bude pripojený adresár /usr. Väčšine používateľov stačia dva oddiely. Zvlášť v prípade, že máte jeden malý disk, vytvorením mnohých oddielov plýtvate priestorom na disku.

<span id="page-21-3"></span>Ak chcete inštalovať viac programov, ktoré nie sú priamo súčasťou distribúcie, môže sa Vám hodiť samostaný oddiel pre /usr/local. Pre počítač, ktorý spracúva veľa pošty, má zmysel vytvoriť oddiel pre /var/spool/mail. Niekedy je dobré oddeliť adresár /tmp na oddiel s kapacitou  $20 - 32$ MB. Na serveri s viac používateľmi je výhodné vymedziť veľký oddiel pre ich domovské adresáre home. Všeobecne platí, že rozdelenie disku sa líši od počítaču k počítaču a záleží, na čo Linux používate.

Pri inštalácii komplikovanejšieho systému (napr. serveru) sa pozrite na Multi Disk HOWTO (http://www.linuxdoc.org/HOWTO/Multi-Disk-HOWTO.html ), na podrobnú informáciu. Tento odkaz môže byť zaujímavý takisto pre sprostredkovateľov pripojenia k Internetu.

Zostáva otázka, koľko vyhradiť pre virtuálnu pamäť. Názory systémových administrátorov sú rôzne, jedna skúsenosť je mať rovnaké množstvo odkladacieho priestoru ako máte pamäte, pre väčšinu používateľov pritom nemá zmysel vytvoriť viac ako 64 MB virtuálnej pamäte. Samozrejme, že existujú výnimky, ak budete riešiť sústavu 10000 rovníc na počítači s  $256$  MB, budete potrebovať viac ako gigabyte odkladacieho priestoru. Pokiaľ potrebujete veľké množstvo virtuálnej pamäte, skúste umiestniť jej oddiely na rôzne disky.

## <span id="page-21-0"></span>4.5 Príklady

Môj po£íta£ má 32 MB pam¥ti a 1,7 GB IDE disk na zariadení /dev/hda. Na /dev/hda1 je oddiel pre iný operačný systém s veľkosťou 500 MB (mal som ho vytvoriť len 200 MB, pretože ho skoro nepoužívam). Odkladací oddiel má 32 MB a je na /dev/hda3. Zbytok tj. asi 1,2 GB na /dev/hda2 je koreňový zväzok pre Linux.

## <span id="page-21-1"></span>4.6 Rozdelenie disku pred inštaláciou Debianu

Rozdelenie disku môžete urobiť buď preď inštaláciou Debianu alebo počas nej. If your computer will be solely dedicated to Debian, you should partition as part of the boot process ("Rozdelit") pevný disk" on page [37\)](#page-42-1). If you have a machine with more than one operating system on it, you generally should let the native operating system create it's own partitions.

Nasledujúce sekcie obsahujú informácie o rozdeľovaní disku vo vašom prirodzenom operačnom systéme ešte pred inštaláciou. Poznamenajme, že si musíte zmapovať, ako váš existujúci operačný systém pomenúva oddiely; a ako jeho názvy zodpovedajú Linuxovým názvom zariadení. Pozrite `Názvy zariadení v Linuxe' on the page before.

#### <span id="page-21-2"></span>4.6.1 Rozdeľovanie z SunOS

Rozdeľovanie pod SunOS je úplne bezproblémové. Vlastne, ak chcete inštalovať na jeden stroj SunOS a Debian, je doporučené použiť na rozdelenie SunOS pred inštalovaním Debianu. Jadro Linuxu rozumie formátu Sun disk labels, takže tu nie sú žiadne problémy. Iba sa uistite, že koreňový systém súborov Debianu je pod prvým 1GB na zavádzacom disku.

#### <span id="page-22-0"></span>4.6.2 Rozdeľovanie z Linuxu alebo iného OS

Hocaký systém použijete na na rozdeľovanie, uistite sa, že na zavádzacom disku vytvoríte "Sun disk label". To je jediný druh schémy rozdelení, ktorej OpenBoot PROM rozumie a je to jediná schéma, z ktorej môžete zavádzať systém. V programe fdisk použite na vytvorenie Sun disk label klávesu s.

## <span id="page-24-2"></span><span id="page-24-0"></span>Kapitola 5

# Postupy pri inštalácii Debianu

## <span id="page-24-1"></span>5.1 Úvod

Inštalácia Debianu pozostáva z niekoľkých krokov:

- 1. natiahnutie in²tala£ného systému
- 2. konfigurácia prvotného systému
- 3. in²talácia základného systému
- 4. natiahnutie novo nainštalovaného základného systému
- 5. in²talácia zbytku systému

Natiahnutie in²tala£ného systému Debianu sa robí z Rescue Floppy alebo z CD. Ako alternatívu môžete použiť natiahnutie Debianu po sieti. Prvé natiahnutie systému môže predstavovať najťažšiu časť inštalácie, záleží na tom, na aký počítač inštalujete. Tento krok je popísaný v 'Natiahnutie in²tala£ného systému' on page [31.](#page-36-2)

Keď sa Vám podarí rozbehnúť systém, stretnete sa s programom dbootstrap, ktorý sa spustí a prevedie Vás druhou časťou inštalácie, konfiguráciou systému. Viac nájdete v 'Nastavenie počiato£ného systému programom dbootstrap' on page [35](#page-40-2).

Základný systém Debianu je sada balíkov, ktoré sú nutné pre samostatný beh systému. Keď nainštalujete a nastavíte základný systém, Váš Debian už bude schopný "stáť na nohách". Základný systém môžete inštalovať z diskiet, pevného disku, CD alebo z NFS. Inštaláciu spraví program dbootstrap, "'Inštalovať základný systém"' on page [40.](#page-45-3)

Posledným krokom je doinštalovanie balíkov s programami a dokumentami, ktoré budete na počítači používať. Ide o systém X Window System, editory, interprétery príkazov a vývojové prostredia.

<span id="page-25-4"></span>Inštaláciu môžete dokončiť z CD alebo počítača zrkadliaceho distribúciu Debianu (služby HTTP, FTP, NFS). V tejto časti využijete programy dselect alebo apt-get pre správu balíkov v Debiane `In²talácia zbytku systému' on page [45.](#page-50-1)

Pre rôzne časti inštalácie nemusíte používať rovnaké inštalačné médium. Systém môžete zaviesť z Rescue Floppy, základný systém potom nainštalovať z NFS a zbytok systému z CD. Sieťovú in²taláciu z archívu Debianu obvykle za£nete natiahnutím a in²taláciou základného systému z diskiet a zbytok systému sa in²taluje z Internetu.

Inštalačný systém potrebný pre prvé tri fázy inštalácie je rozdelený do troch častí: "Vytvoriť štartovaciu disketu", "Disketa s ovládačmi" a "Základný systém". Dalej v texte je popis inštalačných metód a súborov, ktoré inštalácia môže vyžadovať. Pre jednotlivé metódy inštalácie potrebujete rôzne súbory a kroky pri inštalovaní.

## <span id="page-25-0"></span>5.2 Voľba inštalačného média

Najprv si zvo©te, z akého média natiahnete instala£ný program. Potom si vyberte, akou metódou nain²talujete základný systém.

#### <span id="page-25-1"></span>5.2.1 Vol'ba média pre natiahnutie systému

Inštalačný systém je možné zaviesť z diskiet, CD-ROM, siete tftp, z iného operačného systému.

Zavedenie systému z diskiet prichádza do úvahy na väčšine platforiem. Nie je možné na počítačoch Amiga a Mac. Postup nájdete v 'Inštalovanie z diskiet' on page [27.](#page-32-3)

Jednoduché je inštalovanie z CD–ROM. Ak máte smolu a jadro z CD Vám nefunguje, je možné sa uchýliť k inej metóde. Inštaláciu z CD–ROM popisuje 'Inštalácia z CD–ROM' on page [24.](#page-29-3)

V `Zavedenie z tftp' on page [24](#page-29-3) je zdokumentovaná sie´ová in²talácia protokolom tftp. Predpokladom je mať servery tftp a rarp a podporu Vášho sieťového pripojenia na zavádzacích disketách. [1](#page-25-3)

Často je výhodné spustenie inštalácie z iného operačného systému, ako je to popísané v 'Inštalácia z pevného disku' on page [23.](#page-28-2) Pre niektoré počítače je to dokonca jediná možnosť.

#### <span id="page-25-2"></span>5.2.2 Voľba média pre inštaláciu základného systému

Základný systém je možné inštalovať z diskiet ('Inštalácia základného systému z diskiet' on page [28\)](#page-33-3), CD-ROM ('Inštalácia z CD-ROM' on page [24\)](#page-29-3), zo servera NFS ('Inštalácia z NFS' on page [27\)](#page-32-3) alebo z lokálneho disku ('Inštalácia z pevného disku' on page [23\)](#page-28-2). Vyberte si z najjednoduchší spôsob z médií, ktoré máte k dispozícii.

<span id="page-25-3"></span><sup>&</sup>lt;sup>1</sup>BOOTP by mal fungovať tiež, ale momentálne nie je zdokumentovaný. FIXME

## <span id="page-26-1"></span><span id="page-26-0"></span>5.3 Popis súborov inštalačného systému

V tejto £asti nájdete zoznam súborov z adresára disks-sparc so stru£ným popisom. Nemusíte si ich nahrávať všetky, niekedy nemusíte nahrávať nič, stačí vybrať len tie, ktoré sú potrebné pre Vašu metódu inštalácie.

Väčšina súborov sú vzory diskiet, nahraním súboru na disketu vytvoríte požadovaný disk. Tieto vzory sa pochopiteľne líšia pre diskety rôzných kapacít (1,44 MB, 1,2 MB, 720 kB). Pre platformu môžu byť dostupné len niektoré z nich. (napr. 720KB sú špecifické pre Atari) Súbory pre disketové jednotky s kapacitou 1,44 MB majú v názve '14', pre jednotky 1,2 MB '12' a pre jednotky 720 kB je v názve obsiahnuté `72'.

Ak čítate tento dokument na Internete, zrejme si môžete nahrať uvedené súbory kliknutím na ich názov, inak sú dostupné z adresy http://http.us.debian.org/debian/dists/potato/main/ disks-sparc/current/ alebo podobného adresára z počítača zrkadliaceho distribúciu Debianu. V závislosti na Vašom prehliadači, možno budete použiť špeciálny spôsob na nahratie priamo do súboru, v čistej binárnej podobe. Napríklad v Netscape musíte držať Shift, keď kliknete na URL pri sťahovaní súboru.

http://http.us.debian.org/debian/dists/potato/main/disks-sparc/current/sun4cdm/images-1.44/rescue.

http://http.us.debian.org/debian/dists/potato/main/disks-sparc/current/sun4dm-pci/images-1.44/resoure.binnenty

http://http.us.debian.org/debian/dists/potato/main/disks-sparc/current/sun4u/images-1.44/rescue.bi Tu sú obrazy diskiet Rescue Floppy. Disketa Rescue Floppy je použitá pre začiatočné nastavovania a pre súrne prípady, ako napríklad, ke¤ vám nechce nabehnú´ systém. Preto je doporučené si vytvoriť jednu takú disketu, aj keď diskety na inštalovanie nepoužívate.

Ak z nejakých dôvodov potrebujete jadro Linux, budete chcieť použiť záchranný obraz resc1440-. bin. Používatelia Sun4c možno budú chcieť vyskúšať jadro 2.2, pretože verzie 2.0 sú na tejto platforme známe pomalým prístupom k disku. Architektúry Sun4u, napr. rad "Ultra", musia použiť obrazy resc1440--sun4u.bin. Ak si zvolíte použitie jadier 2.2, počas inštalácie alebo neskôr, určite si pozrite FIXME kvôli poznámkam o kompatibilite.

http://http.us.debian.org/debian/dists/potato/main/disks-sparc/current/sun4cdm/images-1.44/driver-

http://http.us.debian.org/debian/dists/potato/main/disks-sparc/current/sun4cdm/images-1.44/driver-

http://http.us.debian.org/debian/dists/potato/main/disks-sparc/current/sun4dm-pci/images-1.44/driv

http://http.us.debian.org/debian/dists/potato/main/disks-sparc/current/sun4dm-pci/images-1.44/driv

http://http.us.debian.org/debian/dists/potato/main/disks-sparc/current/sun4u/images-1.44/driver-1. Toto sú diskové obrazy Driver Floppies. Obsahujú moduly jadra (ovládače) pre všetok hardvér nepotrebný pri naťahovaní systému. Systém Vás požiada o výber ovládačov, ktoré potrebujete pri inštalácii.

Ak ste použili špeciálny obraz Rescue Floppy, budete potrebovať zodpovedajúci obraz Driver Floppies.

 $\langle$ urlid="http://http.us.debian.org/debian/dists/potato/main/disks-sparc/current/base2\_2.tgz"> ale

http://http.us.debian.org/debian/dists/potato/main/disks-sparc/current/images-1.44/base-2.bin

http://http.us.debian.org/debian/dists/potato/main/disks-sparc/current/images-1.44/base-3.bin

http://http.us.debian.org/debian/dists/potato/main/disks-sparc/current/images-1.44/base-4.bin

http://http.us.debian.org/debian/dists/potato/main/disks-sparc/current/images-1.44/base-5.bin

http://http.us.debian.org/debian/dists/potato/main/disks-sparc/current/images-1.44/base-6.bin

http://http.us.debian.org/debian/dists/potato/main/disks-sparc/current/images-1.44/base-7.bin

http://http.us.debian.org/debian/dists/potato/main/disks-sparc/current/images-1.44/base-8.bin

http://http.us.debian.org/debian/dists/potato/main/disks-sparc/current/images-1.44/base-9.bin

http://http.us.debian.org/debian/dists/potato/main/disks-sparc/current/images-1.44/base-10.bin

http://http.us.debian.org/debian/dists/potato/main/disks-sparc/current/images-1.44/base-11.bin Tieto súbory obsahujú základný systém, ktorý bude nainštalovaný na Váš Linuxový oddiel po£as in²talovania. Toto je základné minimum potrebné pre to, aby ste boli schopní in²talovať otatné balíky. Súbor \path{http://http.us.debian.org/debian/dists/potato/main/ disks-sparc/current/base2\_2.tgz} je pre inštaláciu z nedisketového média, napríklad i.e., CD-ROM, harddisk, alebo NFS.

<span id="page-28-2"></span>root.bin — Koreňový obraz Tento súbor obsahuje obraz dočasného systému súborov, ktorý sa nahrá do pamäte pri zavádzaní systému. Používa sa pri inštalovaní z pevného disku a z CD ROM.

Je tiež použitý v prípadoch, keď sa koreňový súborový systém nezmestí na Rescue Floppy z hocakého dôvodu. Na vašej architektúre potrebujete koreňový obraz, pretože sa na Rescue Floppy nezmestí. Ak zavádzate systém z diskiet (`In²talovanie z diskiet' on page [27\)](#page-32-3), musíte takisto vytvoriť koreňovú disketu.

- tftpboot.img, tftpboot-.img zavádzacie obrazy TFTP Zavádzacie obrazy používané pri zavádzaní zo siete, pozrite 'Zavedenie z tftp' on the next page. Vo všeobecnosti, obsahujú linuxové jadro a koreňový systém súborov root.bin. Obraz obsahuje podporu sparc32 aj sparc64, použite ho ak potrebujete obrazy Rescue Floppy, ktoré sú hore.
- install.txt, install.html Inštalačná príručka Tento súbor práve čítate, vo formátoch čistý text a HTML.
- fdisk.txt Inštrukcie, ako používať dostupné programy na rozdelenie disku.
- basecont.txt Zoznam súborov, ktoré obsahuje základný systém.
- md5sum.txt Zoznam kontrolných súčtov pre binárne súbory. Ak máte program md5sum, môžete sa uistiť o tom, že vaše súbory nie sú poškodené spustením md5sum -v -c md5sum.txt.

#### <span id="page-28-0"></span>5.4 In²talácia z pevného disku

V niektorých prípadoch je výhodné natiahnuť systém z iného operačného systému. Je tiež možné skombinovať natiahnutie systému iným spôsobom s inštaláciou základného systému z pevného disku.

#### <span id="page-28-1"></span>5.4.1 In²talácia z oddielu systému Linux

Debian je možné nainštalovať zo systémov súborov ext2fs alebo Minix, napríklad v situácii, keď chcete úplne nahradiť terajší systém Debianom.

Oddiel, z ktorého inštalujete, by sa nemal zhodovať s oddielom, kam chcete systém umiestniť. (tj.  $/$ ,/usr,/lib apod.).

Pri in²talácii z disku Linuxu postupujte nasledovne:

1. Zožeňte si tieto súbory (v najväčšej možnej variante) a nahrajte si ich na disk

• obraz Rescue Floppy • obraz Driver Floppies

<span id="page-29-3"></span>• <urlid="http://http.us.debian.org/debian/dists/potato/main/disks-sparc/current/ base2\_2.tgz">

- 2. Pri inštalovaní z disku môžete použiť hocakú funkčnú metódu zavedenia systému. Nasledujúci text predpokladá zavedenie z diskiet, ale môže byť použitá hocaká iná metóda.
- 3. podľa 'Zápis obrazov diskov na diskety' on page [28](#page-33-3) pripravte Rescue Floppy
- 4. Vložte disketu s Rescue Floppy do mechaniky a reštartujte počítač.
- 5. Pokračujte v 'Natiahnutie inštalačného systému' on page [31.](#page-36-2)

## <span id="page-29-0"></span>5.5 Inštalácia z CD-ROM

V prípade, že máte CD a mechaniku, z ktorých je možné zaviesť systém, obídete sa bez diskiet. Poznamenajme, že boli hlásené problémy pri zavádzaní z CD ROM na systémoch Sun4m (napr. Sparc 10s a Sparc 20s). Vložte CD do mechaniky a reštartujte počítač. Ďalej sa riaďte pokynmi v `Natiahnutie in²tala£ného systému' on page [31.](#page-36-2)

Nezáleží na tom, ako natiahnete systém, na inštaláciu základného systému môžete využiť CD-ROM. Keď inštalačný program dospeje k inštalácii základného systému a neskoršie aj pri inštalácii zbytku systému, nasmerujte program na CD-ROM podľa návodu v "'Inštalovať základný systém''' on page [40](#page-45-3).

## <span id="page-29-1"></span>5.6 Zavedenie z tftp

Potrebujete nastaviť dva servery: server RARP a server TFTP. Protokol na rozlišovanie spätných adries (RARP) je na to, aby Váš klient mal poňatie, ktorú IP adresu musí použiť. Ďaľšia cesta je použitie protokolu BOOTP. Triviálny protokol na prenos súborov (TFTP) je použitý na ponúknutie zavádzacieho obrazu klientovi. Teoreticky, hocaký server hocakej platformy, ktorý má implementované tieto protokoly, môže byť použitý. V príkladoch v tejto sekcii, budeme uvádzať príklady SunOS 4.x, SunOS 5.x (známy ako Solaris) a GNU/Linux.

#### <span id="page-29-2"></span>5.6.1 Nastavenie RARP

Na nastavenie RARP, potrebujete vedie´ ethernetovú adresu klienta (známa ako MAC adresa). Ak ju neviete, môžete ju vyčítať z úvodných správ OpenPROM, použite príkaz OpenBootu .enet-addr alebo zaveď te systém do módu "Rescue" (napr. z diskety Rescue Floppy) a použite príkaz /sbin/ifconfig eth0.

V GNU/Linux potrebujete zverejniť RARP tabuľku jadra. Spravíte to príkazom:

```
/sbin/rarp -s client-hostname client-enet-addr
/sbin/arp -s client-ip client-enet-addr
```
Pod SunOS sa potrebujete uistiť, že ethernetová hardvérová adresa pre klienta je uvedená v databáze "ethers" (v súbore /etc/ethers, alebo cez  $NIS/NIS+$ ) a v databáze "hosts". Potom potrebujete naštartovať démona RARP. V SunOS 4, spustite ako root príkaz /usr/etc/rarpd -a; v SunOS 5 použite /usr/sbin/rarpd -a.

#### <span id="page-30-0"></span>5.6.2 Spojazdnenie serveru TFTP

Na pripravenie servera TFTP, musíte sa najprv presvedčiť, že je povolený démon tftpd. Toto je obvykle povolené nasledujúcim riadkom v /etc/inetd.conf :

tftp dgram udp wait root /usr/etc/in.tftpd in.tftpd -l /boot

Pozrite sa do toho súboru a zapamätajte si adresár, ktorý je použitý pri in.tftpd; budete ho neskôr potrebovať. Argument -1 povolí niektorým verziám logovať všetky požiadavky do systémového logu – to je užitočné pri odchytávaní chýb pri zavádzaní systému. Ak ste museli zmeniť súbor /etc/inetd.conf, musíte o tom informovať bežiaci proces inetd, že bol súbor zmenený. Na Debianovskom stroji spustite /etc/init.d/netbase reload ; na inom stroji si nájdite ID procesu inetd a spustite kill  $-1$  inet-pid.

#### <span id="page-30-1"></span>5.6.3 Presun obrazov TFTP na správne miesto

Dalej, umiestnite zavádzací obraz TFTP, ktorý potrebujete (nájdete v 'Popis súborov inštalačného systému' on page [21,](#page-26-1) do adresára zavádzacieho obrazu tftpd. Všeobecne, adresár bude v Debiane /boot, a /tftpboot v iných operačných systémoch. Potom musíte spraviť odkaz z toho súboru na súbor, ktorý bude tftpd používať na zavedenie jednotlivého klienta. Avšak, meno súboru je určené klientom TFTP a neexistujú žiadne štandardy.

Súbor, ktorý hľadá klient TFTP je často *client-ip-in-hexclient-architecture*. Na výpočet *client* $ip-in-hex$ , vezmite každý byt IP adresy a preveďte ju do šestnástkového zápisu. Ak máte stroj vybavený programom bc, môžete použiť program: najprv vyvolajte príkaz obase=16 na nastavenie výstupu do šestnástkovej sústavy. Potom po jednej zadajte individuálne časti IP adresy. Tak ako pre client-architecture, vyskúšajte viaceré hodnoty. Architektúry SPARC napríklad používajú mená podarchitektúr, ako "SUN4M" alebo "SUN4C"; v niektorých prípadoch je architektúra prázdna, takže súbor hľadaný klientom vyzerá takto: client-ip-in-hex. Keď ste vypátrali meno, spravte odkaz na tento súbor, ako: ln /boot/tftpboot.img /boot/ file-name.

Teraz by ste mali byť pripravení na vlastné zavedenie systému. Na strojoch s OpenBoot jednoducho vstúpte do boot monitoru na stroji, do ktorého inštalujete Debian a použite príkaz boot net.

#### <span id="page-31-0"></span>5.6.4 TFTP In²talácia na systémoch s nedostatkom pamäte

Na niektorých systémoch sa štandardný inštalačný RAM disk kombinovaný s pamäťovými požiadavkami zavádzacieho obrazu TFTP nezmestí do pamäte. V tomto prípade môžete stále použiť na inštalovanie systému TFTP, ale musíte urobiť jeden dodatočný krok pripojenia koreňového adresára pomocou NFS. Tento typ nastavenia je tiež vhodný pre bezdiskové alebo bezdátové stanice.

Najprv urobte hore spomínané kroky v `Zavedenie z tftp' on page [24](#page-29-3).

1. Vložte obraz linuxového jadra na Váš server TFTP po tom, ako ste ho rozbalili.

# zcat linux-a.out > kernel-2.2.19

Poznámka: nepíšte znaky "#", sú časťou príkazového riadku.

2. Rozbaľ te koreňový archív na Vašom NFS serveri (môže mať rovnaké meno ako Váš TFTP server):

# cd /tftpboot # tar xvzf root.tar.gz

Určite použite GNU verziu programu tar (iné, ako napr. verzia zo SunOS nesprávne rozbaľujú súbory zariadení).

3. vyexportujte Váš adresár /tftpboot/debian-sparc-root s root prístupom k Vášmu klientovi. Napríklad, pridajte nasledujúci riadok do /etc/exports (syntax GNU/Linux):

/tftpboot/debian-sparc-root client(rw,no\_root\_squash)

4. vytvorte symbolický odkaz z IP adresy Vá²ho klienta v bodkovom zápise do debian-sparc-root v adresári /tftpboot. Napríklad, ak je klientova IP adresa 192.168.1.3, spravte:

# ln -s debian-sparc-root 192.168.1.3

5. Teraz môžete nabootovať Vášho klienta ako bolo prebraté v 'Zavedenie z tftp' on page [24.](#page-29-3)

EŠTE NEDOPÍSANÉ

#### <span id="page-32-3"></span><span id="page-32-0"></span>5.6.5 In²talovanie s TFTP a NFS Root

Je to bližšie k "tftp install for lowmem...", pretože nenahrávate ramdisk, ale nootojete z novovytvoreného súborového systému nfs-root. Potom musíte nahradiť symbolický odkaz na obraz tftpboot symbolickým odkazom na obraz jadra (napr. linux–a.out). Moje skúseností so zavádzaním cez sieť boli založené výnimočne na RARP/TFTP, čo vyžaduje, aby všetci démoni bežali na rovnakom serveri (pracovná stanica sparc posiela požiadavku tftp späť serveru, ktorý odpovedal na jej predchádzajúcu požiadavku rarp). Aj keď Linux podporuje tiež protokol BOOTP, ale neviem to nastaviť. :- $(($ Má to byť tiež dokumentované v tejto príručke?

#### <span id="page-32-1"></span>5.7 In²talácia z NFS

Z povahy metódy vyplýva, že je možné ju použiť až na inštaláciu základného systému. Potrebujete zavádzací disk a disk s ovládačmi, ktoré nainštalujete jedným z uvedených spôsobov. Pred inštaláciou základného systému z NFS je nutné prejsť postup z 'Nastavenie počiatočného systému programom dbootstrap' on page [35.](#page-40-2) Nezabudnite do jadra nahrať ovládač sieťovej karty a modul pre systém súborov NFS.

Keď bude program dbootstrap zisťovať, odkiaľ inštalovať základný systém ("'Inštalovať základný systém"' on page [40\)](#page-45-3), zvoľte NFS a postupujte podľa návodu.

#### <span id="page-32-2"></span>5.8 In²talovanie z diskiet

Na zavádzanie z diskiet si jednoduch stiahnite obraz Rescue Floppy a Driver Floppies. V niektorých prípadoch sa budete musieť rozhodnúť, ktorý druh obrzu diskety použiť, ako je prebraté v `Popis súborov in²tala£ného systému' on page [21.](#page-26-1) Informácie v tej sekcii by Vám mali pomôc´ pri rozhodovaní. Nakopírujte obrazy na diskety, ako je popísané v `Zápis obrazov diskov na diskety' on the following page.

Ak je to potrebné, môžete tiež zmeniť Rescue Floppy; pozrite 'Výmena jadra' on page [51.](#page-56-4)

Na vašej architektúre, na Rescue Floppy sa nezmestí koreňový systém súborov, takže budete potrebovať, aby sa koreňový obraz zapísal na disk. Môžete vytvoriť disketu presne tak, ako zapisujete iné obrazy na disketu. Akonáhle sa jadro nahrá z Rescue Floppy, systém Vás požiada o disk s koreňovým systémom súborov. Vložte dotyčnú disketu a úokračujte. Pozrite tiež 'Zavedenie systému z Rescue Floppy' on page [32.](#page-37-1)

Buďte si vedomí, že architektúra Sun4u (ultra) zjavne nepodporuje zavádzanie systému z diskiet.

#### <span id="page-33-3"></span><span id="page-33-0"></span>5.9 In²talácia základného systému z diskiet

Tento spôsob inštalácie nedoporučujeme (s výnimkou situácie, keď nemáte na pevnom disku systém súborov), pretože diskety sú najmenej spoľahlivé médium.

Urobre postupne:

1. Nahrajte si obrazy diskiet (obsah súborov je popísaný v 'Popis súborov inštalačného systému' on page [21](#page-26-1)):

• obraz Rescue Floppy • obraz Driver Floppies základný systém, tj. base14-1.bin, base14-2.bin, atď.

- 2. Zožeňte si dostatočné množstvo diskiet.
- 3. Zapíšte súbory na diskety, návod je v 'Zápis obrazov diskov na diskety' on this page.
- 4. Vložte do mechaniky disketu Rescue Floppy a reštartujte počítač.
- 5. Prejdite k návodu 'Natiahnutie inštalačného systému' on page [31.](#page-36-2)

#### <span id="page-33-1"></span>5.10 Zápis obrazov diskov na diskety

Obrazy diskov predstavujú úplný obsah diskety. Súbory ako je napr. resc1440.bin nemožno na disketu jednoducho nakopírovať, ich zápis sa robí špeciálnym programom priamo do sektorov na diskete.

Príprava diskiet se líši od systému k systému. Táto kapitola sa zaoberá prípravou diskiet pod rôznymi opera£nými systémami.

Keď budete mať diskety vytvorené, ochráňte ich pred neúmyselným prepísaním nastavením diskiet iba na čítanie.

#### <span id="page-33-2"></span>5.10.1 Zápis diskiet pod Linuxom alebo unixovým systémom

Zápis diskiet môže väčšinou urobiť iba používateľ root. Založte do mechaniky prázdnu disketu a príkazom

dd if=súbor of=/dev/fd0 bs=512 conv=sync ; sync

zapíšte súbor na disketu. /dev/fd0 býva zariadenie disketovej jednotky. (Na systéme Solaris je to /dev/fd/0). Disketu vyberte až po zhasnutí kontrolky na mechanice, príkaz dd Vám môže vrátiť príkazový riadok, ešte pred tým, ako systém dokončí zápis súboru. Na niektorých systémoch je možné vybrať disketu z mechaniky iba softvérovo. (Solaris má pre tento účel príkaz eject, viď manuál).

Niektoré systémy sa snažia automaticky pripojiť disketu, akonáhle ju vložíte do mechaniky. Budete asi nútení túto funkciu vypnúť, aby bolo možné zapisovať disketu priamo. Opýtajte sa systémového administrátora na detaily, na systéme Solaris ide o program vold.

#### <span id="page-34-0"></span>5.10.2 Spol'ahlivost' diskiet

Problémom číslo jedna pri prvej inštalácii Debianu býva nespoľahlivosť čítania z diskiet.

Najväčšie problémy sú s Rescue Floppy, pretože túto disketu číta pred natiahnutím Linuxu BIOS. BIOS nedokáže čítať disketu tak spoľahlivo ako linuxový ovládač a čítanie sa môže zastaviť bez vypísania chybového hlásenia, ak nastane chyba pri čítaní dat. Tiež môže nastať chyba pri čítaní z diskiet Driver Floppies a základného systému, to sa väčšinou prejaví množstvom hlásení o chybách  $I/O$ .

Ak Vám inštalácia viazne pri čítaní určitej diskety, vyskúšajte jej obsah znovu nahrať a zapísať na *inú* disketu. Obyčajné preformátovanie diskety nestačí, aj keď formátovanie a nové zapísanie prebehne bez chýb. Niekedy sa vyplatí disketu vytvoriť na inom počítači.

Jeden z používateľov napísal, že sa mu podarilo vytvoriť bezchybnú zavádzaciu disketu až na tretí taký pokus.

Podľa ďaľších používateľov môže systém úspešne nabehnúť až na niekoľký pokus pri čítaní z rovnakej diskety. Príčinou sú nespoľahlivé disketové jednotky alebo chyby vo firmvéri.

## <span id="page-36-2"></span><span id="page-36-0"></span>Kapitola 6

# Natiahnutie inštalačného systému

V predchádzajúcej kapitole ste si zvolili médium, z ktorého zavediete systém. Ide o Rescue Floppy, CD-ROM, natiahnutie systému zo siete, alebo štart z už nainštalovaného operačného systému. Táto kapitola popisuje, ako sa dá priebeh natiahnutia systému ovplyvniť, aké problémy sa pri ňom môžu vyskytnúť, ako ich riešiť alebo nám ich aspoň pomôcť hľadať.

## <span id="page-36-1"></span>6.1 Parametre pri štarte systému

Parametre zadané pri štarte sa predajú jadru Linuxu a všeobecne slúžia ako doplňujúca informácia pre správnu obsluhu zariadení. Vo väčšine prípadov jadro správne automaticky zistí prítomné zariadenia, niekedy je potrebné mu trochu pomôcť.

Pri natiahnutí systému z Rescue Floppy alebo CD–ROM sa objaví výzva boot: na zadanie parametrov. Detaily nájdete v 'Zavedenie systému z Rescue Floppy' on the following page. Ak spúšťate inštaláciu z iného operačného systému, parametre sa predávajú jadru odlišne. Uplný zoznam parametrov je v Linux BootPrompt HOWTO (http://www.linuxdoc.org/HOWTO/BootPrompt-HOWTO.html ), tu uvádzame iba prehľad tých nejvýznamnejších.

Po prvý krát žiadne parametre jedru nezadávajte, skúste, či Linux nabehne sám. Keď sa vyskytnú problémy, systém reštartujte a vyhľadajte, ako jadro informovať o hardvére, ktorý v počítači máte.

Jedna z prvých správ pri zavádzaní systému je Memory: avail k/total k available. Hodnota total by sa mala zhodovať s veľkosťou pamäte, ktorú máte v počítači. Ak je odlišná, dodajte údaj takto: mem=ram, kde ram je dostupná pamäť v kilobytoch (s príponou "k") alebo v megabytoch (prípona "m"). Napríklad rovnaký význam 8 MB RAM majú mem=8192k a mem=8m.

Poznamenajme, že séria 2.0 Linuxového jadra (použitá aj v Debian 2.2) je limitovaná na 960MB pamäte. Ak máte viac ako toto množstvo, musíte pridať pri štarte parameter mem=960m.

<span id="page-37-1"></span>Ak zavádzate systém zo sériovej konzoly, všeobecne to jadro rozpozná. Ak máte videokartu (framebuffer) a klávesnicu takisto pripojenú k počítaču, na ktorom chcete zaviesť systém cez sériovú konzolu, môžete predať jadru parameter console=zariadenie, kde zariadenie je Vaše sériové zariadenie, ktoré je nazývané "ttya" alebo "ttyb" pre SPARC, inak podobne ako "ttyS0". Alternatívne, nastavte premenné OpenPROMu *input-device* a *output-device* na "ttya".

Ešte pripomíname, úplný zoznam parametrov pre jadro a tipy k problematickým zariadeniam nájdete v Linux BootPrompt HOWTO (http://www.linuxdoc.org/HOWTO/BootPrompt-HOWTO. html).

## <span id="page-37-0"></span>6.2 Zavedenie systému z Rescue Floppy

Zavedenie systému z Rescue Floppy je ľahké, založte do mechaniky disketu a stlačte reset alebo po£íta£ vypnite a zapnite. Mala by sa rozsvieti´ kontrolka prístupu na disketu a na obrazovke sa objaví správa o záchrannej diskete zakončená výzvou boot:.

Pri alternatívnom zavedení systému, postupujte podľa inštrukcií a počkajte, keď sa objaví výzva boot:. Pri inštalácii z jednotky s kapacitou menšou ako 1,44 MB alebo, vlastne, hocikedy, keď zavádzate systém z diskety na vašej architektúre, zvoľte postup s ramdiskom a budete naviac potrebovať ešte disketu s koreňovým zväzkom súborov.

Keď je na obrazovke výzva boot: môžete si buď prečítať informácie dostupné po stlačení funkčných kláves  $F1$  až  $F10$  alebo spustiť zavádzanie systému.

Ak sa pri štarte systému nepodarí automaticky sprístupniť nejaké zariadenie, pod klávesami  $F\ddot{4}$  a  $F5$  je nápoveda parametrov, ktorými sa dá detekcia zariadení upresniť. Doplňujúce parametre sa zadávajú za voľbu metódy štartu oddelené medzerou. Napríklad linux floppy=thinkpad. Ak iba stlačíte Enter, zodpovedá to zavádzacej metóde linux bez ďaľších doplňujúcich parametrov.

Disketa Rescue Floppy sa nazývá záchranná, pretože ju môžete použiť tak isto v núdzovom prípade, že by Váš nainštalovaný systém niekedy nešiel spustiť. Doporučuje sa vytvoriť si túto disketu a uschovať aj po úspešnom dokončení inštalácie. Klávesa  $F3$  zobrazí informáciu, ako v takom prípade postupovať.

Po stlačení *Enter* sa má objaviť hlásenie Loading... nasledované Uncompressing Linux... a stránkou o hardvéri Vášho počítača. Viac informácií o tejto fáze môžete nájsť nižšie.

Ak budete inštalovať iným zavádzacím postupom (napr. "ramdisk" alebo "floppy"), budete vyzvaní na založenie diskety s koreňovým zväzkom súborov, a keď vložíte disketu do prvej mechaniky, stlačte  $Enter.$  (voľba floppy1 číta disketu z druhej disketovej mechaniky.)

### <span id="page-38-0"></span>6.3 Natiahnutie systému z CD–ROM

Stačí vložiť CD do mechaniky a reštartovať počítač. No, vlastne, musíte nastaviť zavádzací param-eter v OpenBoot, ako je popísané v 'Výber zavádzacieho zariadenia' on page [10.](#page-15-3) Mala by sa objaviť výzva boot:, kam môžete zapísať parametre ovplyvňujúce natiahnutie systému a vybrať si jadro.

FIXME: sú potrebné fakty a dokumentácia o CD-ROM

#### <span id="page-38-1"></span>6.4 Hlásenie o štarte systému

Behom zavádzania systému sa najskôr objaví veľa výpisov. Väčšina hlásení typu can't find something (nemožno nájsť..), something not present (.. neprítomný), can't initialize something (nemožno inicializovať..) alebo aj this driver release depends on something (táto verzia ovládača závisí na ..) je neškodných. Objavujú sa, pretože zavádzací disk je pripravený na prítomnosť mnohých rôznych zariadení. Samozrejme, nikto nemá počítač vybavený všetkými týmito zariadeniami, takže operačný systém vydáva chybové hlásenia o hardvéri, ktorý nevlastníte. Systém sa takisto môže pri štarte pozdržať čakaním na odozvu od zariadenia, ktoré v počítači fyzicky neexistuje. Pokiaľ z tohto dôvodu trvá natiahnutie systému príliš dlho, vytvorte si po inštalácii podľa `Kompilácia nového jadra' on page [49](#page-54-1) vlastné jadro systému iba s ovláda£mi zariadení, ktoré v počítači máte.

## <span id="page-38-2"></span>6.5 Problémy pri štarte systému

Môže sa Vám stať, že jadro sa behom štartu zastaví, nerozpozná niektoré zo zariadení alebo chybne rozpozná disky. Najprv se zamerajte na parametre jadra, ktoré rozoberá 'Parametre pri štarte systému' on page [31.](#page-36-2)

Inokedy závadu vyriešite odstránením niektorého zo zariadení a novým štartom systému.

Ak nemôžete zaviesť systém, pretože dostávate hlásenia o problémoch s "IDPROM", potom je možné, že Vaša batéria pre NVRAM, ktorá udržiava konfiguráciu firmvéru, zlyhala. Pozrite Sun NVRAM FAQ (http://www.squirrel.com/sun-nvram-hostid.faq.html ) pre viac informácií.

Pokiaľ problém pretrváva, prosíme Vás o zaslanie popisu chyby na adresu <submit@bugs.debian.org>. Je nutné na začiatku správy uviesť nasledujúce riadky:

Package: boot-floppies Version: version

Uistite sa, že version zodpovedá verzii sady diskiet, ktoré ste skúšali. Ak nepoznáte verziu, uveď te aspoň dátum, kedy ste si diskety nahrali a z akej distribúcie pochádzajú (tzn. "stable", "frozen").

Dalej uveď te tieto údaje:

```
architecture: sparc
model: výrobca a typ počítača
memory: veľkosť pamäte
scsi: typ radiča SCSI
cd-rom: typ mechaniky CD-ROM a spôsob jej pripojenia (ATAPI)
network card: typ sieťovej karty
pcmcia: údaje o zariadeniach PCMCIA
```
Daľšie informácie závisia od povahy závady. Môže byť užitočné uviesť typ disku, kapacitu disku, model grafickej karty.

V správe problém popíšte a v prípade zamrznutia jadra doplňte hlásenia, ktoré sú na monitore. Uveď te Váš postup pri inštalácie.

## <span id="page-40-2"></span><span id="page-40-0"></span>Kapitola 7

# Nastavenie po£iato£ného systému programom dbootstrap

## <span id="page-40-1"></span>7.1 Úvod do programu dbootstrap

Program dbootstrap sa spustí po zavedení inštalačného systému. Má na starosť počiatočnú konfiguráciu a inštaláciu "základného systému".

Hlavnou úlohou programu dbootstrap je nastavenie kľúčových prvkov systému. Robí napríklad nastavenia sieťovej adresy, názvu počítača a sieťovanie všeobecne. Dalej zabezpečí konfiguráciu "modulov jadra", ovládačov, ktoré sa nahrajú do jadra. Tie zahŕňajú ovládače zariadení, sieťové ovláda£e, podporu znakových sád a periférií.

Tieto nastavenia sa robia ako prvé, pretože môžu byť nevyhnutné pre ďaľšiu inštaláciu.

dbootstrap je jednoduchá aplikácia v textovom režime (niektoré systémy nezvládajú grafiku). Lahko sa ovláda, bude Vás postupne sprevádzať inštaláciou. Môžete sa tiež vrátiť späť, pokiaľ zistíte, že ste urobili chybu.

Program dbootstrap sa ovláda šípkami a klávesami Enter a Tab.

Skúsený používateľ Unixu alebo Linuxu môže súčasným stlačením Left Alt–F2 prepnúť do ďaľšej virtuálnej konzoly, v ktorej beží interpréter príkazov na základe Bourne shellu *ash*. LeftAlt je klávesa Alt naľavo od medzerníku,  $F2$  funkčná klávesa v hornom rade. V tomto okamžiku máte systém bežiaci z RAM disku a k dispozícii je obmedzená sada unixových programov. Ich výpis získate príkazom ls /bin /sbin /usr/bin /usr/sbin . Interpréter príkazov a tieto programy sú tu pre prípad, že nastanú problémy pri inštalácii z menu. Postupujte podľa menu, hlavne pri aktivácii virtuálnej pamäte, pretože inštalačný program nezistí, že ste tento krok urobili z vedľajšej konzoly. LeftAlt-F1 Vás vráti do menu. Linux poskytuje až 64 virtuálnych konzol, z Rescue Floppy je k dispozícii iba zopár.

Chybové hlásenie sú obvykle presmerovávané na tretiu virtuálnu konzolu (označovanú tty3). Môžete sa do nej prepnúť stlačením  $Alt-F3$  (podržte Alt a stlačte funkčnú klávesu F3), späť do programu dbootstrap sa vrátite pomocou  $Alt-F1$ .

## <span id="page-41-0"></span>7.2 "Hlavná ponuka inštalácie systému Debian GNU/Linux"

Možno uvidíte hlásenie "Instalačný program zisťuje súčasný stav systému a ďaľší inštalačný krok, ktorý by sa mal vykonať.". Môže zmiznúť rýchlejšie, ako ho stihnete prečítať. Bude sa objavovať medzi jednotlivými krokmi v menu, táto kontrola umožňuje inštalačnému programu dbootstrap pokračovať v začatej inštalácii, pokiaľ by sa Vám v jej priebehu podarilo zablokovať systém. Pokiaľ spustíte dbootstrap znova, budete musieť iba prejsť voľby farebné/čiernobiele zobrazovanie. klávesnica, aktivácia odkladacieho oddielu a pripojenie skôr inicializovaných diskov, všetky ostatné nastavenia zostanú uchované.

V priebehu inštalácie budete prechádzať hlavným menu "Hlavná ponuka inštalácie systému Debian GNU/Linux". Voľby v hornej časti sa budú aktualizovať a ukazovať, ako pokračujete s inštaláciou. Phil Hughes napísal v časopise Linux Journal (http://www.linuxjournal.com/), že inštaláciu Debianu by zvládlo kura. Myslel ťukaním do klávesy Enter. Prvá položka v menu je totiž vždy ďaľší krok, ktorý máte urobiť, podľa aktuálneho stavu systému. Malo by sa objaviť "Daľší" a ten bod je ďaľší krok, ktorý treba spraviť.

## <span id="page-41-1"></span>7.3 "Konfigurovať klávesnicu"

Presvedčte sa, že je zvýraznené "Daľší" a klávesou Enter prejdite do menu nastavenie klávesnice. Vyberte klávesnicu zodpovedajúcu Vášmu národnému prostrediu alebo podobnú, pokiaľ požadované rozloženie klávesnice v menu nie je. Po inštalácii systému si môžete vybrať z širšieho spektra klávesníc programom kbdconfig.

Presuňte šípkami zvýraznenie na Vašu voľbu klávesnice a stlačte Enter. Šípky sú vo všetkých klávesniciach na rovnakom mieste nezávisia od nastavenia národnej klávesnice.

Ak inštalujete z bezdiskovej stanice, preskočíte nasledujúcich pár krokov, keďže disky na stanici neexistujú. V tomto prípade bude Váš ďaľší krok "'Konfigurovať sieť"' on page [40.](#page-45-3) Po tomto, budete požiadaní o pripojení koreňového oddielu cez NFS v "Pripojiť inicializovaný oddiel" on page [39](#page-44-2).

## <span id="page-41-2"></span>7.4 Posledné varovanie

Hovorili sme Vám, aby ste si zazálohovali dáta na diskoch? Teraz prichádza chvíľa, keď si môžete nechtiac zmazať dáta, máte poslednú šancu zazálohovať starý systém. Pokiaľ ste neurobili kom<span id="page-42-1"></span>pletnú zálohu, vyberte disketu z mechaniky, re²tartujte systém a spustite zálohovanie.

## <span id="page-42-0"></span>7.5 "Rozdeliť pevný disk"

Ak nemáte zatia© rozdelený disk s oddielmi pre Linux a virtuálnu pamä´, ako popisuje `Rozdelenie disku pred inštaláciou Debianu' on page [16,](#page-21-3) "Daľší" Vás privedie do menu "Rozdeliť pevný disk". S pripravenými oddielmi prejdite "Ďaľší" k inicializácii odkladacieho priestoru "Inicializovať a aktivovať odkladací oddieľ, na systémoch s nedostatkom pamäte preskočte aj tento krok, pretože odkladací priestor už používate. Nezáleží, kam Vás zavedie "Ďaľší", pokračovať môžete v "Rozdeliť pevný disk", ku ktorému prejdete pomocou šípky.

Menu "Rozdeliť pevný disk" Vám ponúkne disky na rozdelenie a spustí program, ktorý spraví záznam do tabuľky oddielov. Musíte vytvoriť aspoň jeden oddiel "Linux native" (typ 83) a najskôr budete chcieť vytvoriť aj oddiel "Linux swap" (typ 82) pre virtuálnu pamäť. Podrobné informácie sú v `Rozde©ovanie disku' on page [13.](#page-18-2) Ak ste si neistí, ako sa vytvárajú oddiely, vrá´te sa a pre£ítajte si tú kapitolu.

Na rozdelenie disku ponúka kaºdá architektúra rôzne programy. Tu je ich zoznam:

fdisk Pôvodný program pre správu oddielov na disku, dobrý pre expertov; pre£ítajte si fdisk manual page (fdisk.txt).

Jeden z týchto programov sa spustí, ak si vyberiete "Rozdeliť pevný disk". Ak ten, ktorý sa spustí nie je ten, ktorý chcete, ukončite ho, choďte do shellu (virtuálna konzola tty2) a manuálne napíšte meno programu, ktorý chcete použiť (a prípadné argumenty). Potom preskočte voľbu "Rozdeliť pevný disk" skočte do dbootstrap a pokračujte ďaľším krokom.

Doporučujeme vytvorenie oddielu pre virtuálnu pamäť, ale ak máte viac ako 5MB MB a budete trvať na svojom, inštalácia je možná i bez nej. Potom zvoľte z menu "Pokračovať bez odkladacieho oddielu".

Uistite sa, že vytvoríte na zavádzacom disku "Sun disk label". Toto je jediný druh schémy oddielov, ktorému OpenBoot PROM rozumie a je to jediný typ, z ktorého môžete zaviesť systém. Na vytvorenie "Sun disk label" je v programe fdisk použitá klávesa s.

Mimoto, na diskoch SPARC sa presvedčte, že prvý oddiel začína na cylindri 0. To zaistí, že prvý oddiel obsahuje tabuľku oddielov a zavádzací blok, čo sú prvé dva sektory na disku. Nesmiete dať odkladací oddiel ako prvý oddiel na disku, keďže odkladací oddiel neuchováva prvých pár sektorov. Musíte tam dať oddiely Ext2 alebo UFS, tie nechajú tabuľku oddielov a zavádzací blok na pokoji.

Je tiež doporučené, aby tretí oddiel bol typu "Whole disk" (celý disk, typ 5) a obsahoval celý disk (od prvého cylindru k poslednému). Toto je jednoducho konvencia Seun diskov a pomáha boot manažéru SILO udržať si dobré správanie.

## <span id="page-43-0"></span>7.6 "Inicializovať a aktivovať odkladací oddiel"

Táto položka bude "Ďaľší" po rozdelení disku. Vaše možnosti sú inicializovať a aktivovať nový oddiel pre virtuálnu pamäť, aktivovať skôr inicializovaný oddiel alebo pokračovať bez virtuálnej pamäte. Vždy je možné oddiel virtuálnej pamäte znova inicializovať, takže zvoľte "Inicializovať a aktivovať odkladací oddiel", iba ak by ste vedeli, čo robíte.

Ďaľší krok je aktivácia virtuálnej pamäte v "Vyberte oddiel, ktorý sa má aktivovať ako odkladacie zariadenie.". Program by Vám mal ponúknuť na aktiváciu oddiel pripravený ako odkladací priestor. Stlačte Return.

Nasleduje voľba otestovania odkladacieho oddielu kvôli výskytu nečitateľných blokov na disku. Je užitočné ju vykonať, pokiaľ máte disk typu MFM, RLL alebo starší SCSI disk, a nemôže ničomu uškodiť. Správne fungujúce moderné disky túto kontrolu nepotrebujú, vylúčia z používania zlé bloky vlastným mechanizmom.

Na záver potvrdíte inicializáciu disku. Táto operácia zničí všetky dáta, ktoré sa nachádzajú v tomto oddieli na disku. Ak je všetko v poriadku, zvoľte "Áno". Obrazovka bude po spustení programu blikať.

## <span id="page-43-1"></span>7.7 "Inicializovať linuxový oddiel"

Daľšie menu bude "Inicializovať linuxový oddiel". Ak to tak nie je, nedokončili ste rozdelenie disku alebo ste vynechali niečo v príprave oddielu pre virtuálnu pamäť.

Môžete inicializovať oddiel pre Linux alebo pripojiť skôr inicializovaný systém súborov. Program dbootstrap nespraví aktualizáciu staršej inštalácie bez toho, aby ju neprepísal. Ak chcete nedeštruktívne prejsť k novšej verzii Debianu, program dbootstrap nepotrebujete, prečítajte si pokyny k aktualizácii (http://www.debian.org/releases/2.2/sparc/release-notes/ ), akým spôsobom sa dá prejsť z predchádzajúcich verzií na Debian 2.2.

Pokiaľ pre inštaláciu chcete použiť časť disku, ktorá nie je prázdna, mali byste ju inicializovať, tým tiež zmažete jej predchádzajúci obsah. Dalej musíte inicializovať oddiely, ktoré ste vytvorili skôr pri delení disku. Asi jediným dôvodom pre voľbu pripojiť oddiel bez inicializácie môže byť pokračovanie v nedokončenej inštalácii z rovnakej sady inštalačných diskiet.

Zvolením položky "Ďaľší" pripravíte a pripojíte oddiel na / systém súborov. Prvý oddiel, ktorý pripojíte alebo inicializujete, bude prístupná ako / - nazýva sa "root" (hlavný, koreňový zväzok súborov). Bude Vám ponúknuté urobiť otestovanie disku kvôli výskytu zlých blokov ako to bolo pri odkladacom oddieli. Platí, čo bolo na túto tému už povedané, na veľkom disku kontrola zaberie 10 minút a viac.

Po pripojení oddielu /, položka "Ďaľší" bude "Inštalovať jadro a moduly operačného systému", pokiaľ už nemáte niečo z inštalácie hotové. Pomocou šípiek môžete pripraviť alebo pripojiť ďaľšie časti <span id="page-44-2"></span>disku, ak existujú. Na tomto mieste inicializujte a pripojte oddiely pre /var, /usr a ďaľšie systémy súborov, ktoré ste predtým vytvorili.

## <span id="page-44-0"></span>7.8 "Pripojiť inicializovaný oddiel"

Alternatíva k "Inicializovať linuxový oddiel" on the facing page je krok "Pripojiť inicializovaný oddiel". Použite tento, ak opakujete pokazenú inštaláciu alebo ak chcete pripojiť oddiel, ktorý bol už inicializovaný.

Ak inštalujete na bezdiskovú stanicu, v tomto bode musíte pripojiť koreňový oddiel zo vzdialeného NFS servera. Specifikujte cestu k serveru NFS pomocou štandardných konvencií serveru NFS, povedzme, meno-serveru-alebo-IP : cesta-na-serveri. Ak potrebujete pripojiť ďaľšie systémy súborov, môžete to urobiť teraz.

## <span id="page-44-1"></span>7.9 "Inštalovať jadro a moduly operačného systému"

Menu nasleduje po pripojení koreňového zväzku súborov, ak ste už túto časť inštalácie neurobili pri predchádzajúcom spustení programu dbootstrap. Najskôr potvrďte, že je kořenový zväzok pripojený k správnému zariadeniu. Potom si vyberte podľa Vášho zámeru z 'Voľba média pre natiahnutie systému' on page [20](#page-25-4) zariadenie, z ktorého budete inštalovať jadro a moduly operačného systému.

Pre inštaláciu z lokálneho systému súborov zvoľte "harddisk", ak zariadenie zatiaľ nie je pripojené alebo "mounted" pre pripojené zariadenie. Dalej zvoľte oddiel, kam ste podľa 'Inštalácia z pevného disku' on page [23](#page-28-2) nainštalovali inštalačný systém Debianu. Nasledujúca otázka bude umiestnenie súborov na systéme súborov, cestu začnite znakom "/". Potom nechajte program dbootstrap soúbory nájsť, ak bude neúspešný, máte možnosť cestu k nim upresniť.

Ak inštalujete z diskiet, budete potrebovať vložiť Rescue Floppy (ktorá je už pravdepodobne v mechanike), nasledovanú disketou Driver Floppies.

Ak si želáte inštalovať jadro a moduly po sieti, môžete to urobiť pomocou voľby "nfs". Vaše sieťové rozhranie musí byť podporované štandardným jadrom (pozrite 'Ostatné zariadenia' on page [7\)](#page-12-3). Ak sa možnosť "nfs" neobjaví, musíte zvoliť "Zrušiť", ísť späť, zvoliť kroko "Konfigurovať sieť" (pozrite "'Konfigurovat siet"' on the following page). Potom spustite znova tento krok. Zvoľte "nfs", a oznámte programu dbootstrap meno a cestu k NFS serveru. Predpokladáme, že set umiestnili obrazy Rescue Floppy a Driver Floppies na serveri na správne miesto, tieto súbory majú by´ prístupné pri inštalovaní jadra a modulov.

Ak inštalujete bezdiskovú stanicu, musíte už mať správne nastavenú sieť, ako je popísané v "'Konfigurovať sieť" on the next page. Potom dostanete možnosť inštalovať jadro a moduly z NFS. Postupujte presne ako v predchádzajúcom odstavci.

<span id="page-45-3"></span>Systém od Vás môže požadovať iné kroky pre iné inštalačné médiá.

## <span id="page-45-0"></span>7.10 "Konfigurovať moduly s ovládačmi zariadení"

Vyhľadajte v ponuke "Konfigurovať moduly s ovládačmi zariadení" zariadenia, ktoré máte v počítači. Nastavte ich používanie a systém bude tieto moduly vždy pri zavádzaní automaticky nahrávať.

V tomto bode nie je potrebné konfigurovať všetky zariadenia, stačí sa zamerať na tie, ktoré sú nutné pre nain²talovanie základného systému (vi¤ `Vo©ba média pre in²taláciu základného systému' on page [20](#page-25-4)). Môže ísť o ovládače sieťovej karty alebo o prístup na rôzne súborové systémy.

Neskoršie na nainštalovanom systéme je možné konfiguráciu modulov zmeniť programom modconf.

## <span id="page-45-1"></span>7.11 "Konfigurovať sieť"

Konfigurácia sa robí aj na systémech bez siete, v takom prípade stačí vyplniť názov počítača v "Vybrať hostiteľský názov" a záporne odpovedať na otázku "is your system connected to a network?" (je vá² po£íta£ pripojený k sieti?), £i je po£íta£ pripojený k sieti.

Na sieťovom systéme je treba poznať údaje uvedené v 'Ďalej budete potrebovať' on page [9.](#page-14-3) Konfiguráciu siete nerobte, ak pre prvé pripojenie počítača k sieti chcete použiť PPP.

Program dbootstrap Vás vyzve na vyplnenie údajov z 'Ďalej budete potrebovať' on page [9.](#page-14-3) Na záver zhrnie zadané informácie a požiada o ich potvrdenie. Dalej zadajte sieťové zariadenia pre síťové spojenie. Obvykle ide o "eth0".

Pár technických poznámok: program predpokladá, že adresa Vašej siete je bitovým súčinom adresy IP a sieťovej masky. Pokúsi sa odhadnúť vysielaciu adresu ako bitový súčet IP adresy systému a bitového doplnku sieťovej masky. Odhadne, že gateway sprostredkúva aj DNS. Ak nebudete poznať nejaký údaj, nechajte pri ňom prednastavenú hodnotu. Konfigurácui môžete na nainštalovanom systéme upraviť úpravou súboru /etc/init.d/network . (V Debiane sú štartovacie skripty v adresári /etc/init.d/ .)

## <span id="page-45-2"></span>7.12 "Inštalovať základný systém"

Zvoľte položku "Inštalovať základný systém". Dostanete ponuku zariadení, z ktorých je možné načítať základný systém. Vyberte zariadenie, pre ktoré ste sa rozhodli podľa 'Voľba média pre inštaláciu základného systému' on page [20.](#page-25-4)

Ak si zvolíte in²talovanie zo súborového systému na pevnom disku alebo z CD ROM, systém sa Vás spýta na cestu k súboru \path{http://http.us.debian.org/debian/dists/potato/main/

disks-sparc/current/base2\_2.tgz}. Ak máte oficiálne médium, štandardná cesta bude správna. Inak, zadajte cestu, kde je umiestnený základný systém, relatívne k bodu pripojenia in²tala£ného média. Ako s krokom "Inštalovať jadro a moduly operačného systému", môžete nechať dbootstrap, aby si našiel súbor sám, alebo napíšte cestu do riadku ručne.

Pri inštalácii z diskiet Vás program dbootstrap vyzve na postupné vloženie diskiet. Pri chybe čítania z diskety budete musieť vytvoriť náhradnú disketu a znovu začať inštaláciu základného systému. Po úspešnom prečítaní všetkých diskiet, systém nainštaluje súbory, ktoré z nich prečítal, na pomalom počítači to bude trvať asi 10 minút.

Pre inštalovanie základného systému z NFS, vyberte voľbu NFS a budete vyzvaní na zadanie servera, zdieľaného disku na servere a podadresára, kde sa nachádza \path{http://http.us.debian.org/ debian/dists/potato/main/disks-sparc/current/base2\_2.tgz} . Pri problémoch s prístupom na server si overte, či systémový čas na servere zhruba zodpovedá nastaveniu Vášho počítača. Systémové hodiny sa dajú prispôsobiť na tty2 príkazom date. Nápovedu k tomuto programu nájdete v manuáli date(1).

## <span id="page-46-0"></span>7.13 "Konfigurovať základný systém"

Teraz máte na disku všetky súbory základného systému, ostáva urobiť pár nastavení, kým bude systém pripravený na prevádzku.

Zadajte časové pásmo. Je niekoľko spôsobov, ako to docieliť, v "Adresáre:" je možné napríklad zadať štát prípadne kontinent. Tým sa zúži ponuka a ľahšie vyberiete krajinu, oblasť alebo mesto z možností v "Časové pásma:".

Potom odpovedzte, ako sa majú nastaviť hardvérové hodiny počítača – máte dve možnosti, nastaviť miestny čas alebo čas na poludníku v Greenwich (GMT). Pre systém, kde beží iba Linux alebo iný Unix, vyberte GMT (tzn. "Áno"), pokiaľ máte nainštalované aj Windows alebo DOS, vyberte miestny čas ("Nie"). Unix a Linux udržujú na systémových hodinách čas podľa GMT a softvérovo prevádzajú na £as v miestnom £asovom pásme. Tak sa dajú sledova´ prechody na zimný a letný čas, prestupné roky a dokonca užívatelia pripojení k Vášmu systému z inej časovej zóny si môžu nastaviť svoje časové pásmo. Ak budete mať čas nastavený na GMT, systém bude sám v správne dni meniť čas z letného na zimný a naopak

## <span id="page-46-1"></span>7.14 "Štartovať Linux priamo z pevného disku"

Ak sa rozhodnete, aby sa systém zavádzal priamo z pevného disku, a ak neinštalujete bezdiskovú stanicu, program Vás požiada o inštaláciu bootovacieho záznamu (MBR). Ak nepoužívate boot manažér (asi nepoužívate, ak neviete, o čo ide), a na počítači nemáte ďaľší operační systém, odpovedzte "Áno". Po odpovedi "Áno" bude nasledovať otázka, či sa má Linux po zapnutí počítača automaticky

<span id="page-47-2"></span>zavádzať z pevného disku. Tým sa nastaví oddiel obsahujúci Linux na aktívny a bude sa z neho čítať operačný systém.

Poznamenajme, že zavádzanie viacerých operačných systémov na jednom stroji je stále niečo ako £ierna mágia. Tento dokument sa ani nepokú²a zdokumentova´ rozli£né zavádzacie manaºéry, ktoré sa menia podľa architektúry a niekedy aj podľa podarchitektúr. Je na Vás, aby ste si prečítali dokumentáciu k Vášmu manažéru. Zapamätajte si: keď pracujete so zavádzacím manažérom, nikdy nemôžete byť dosť opatrný.

Štandardný zavádzací manažér pre sparc sa volá "silo". Je zdokumentovaný v adresári /usr/doc/ silo/. Ak inštalujete na bezdiskovej stanici, je zavádzanie z lokálneho disku nezmyselná voľba a bude preskočená. Možno si budete želať nastaviť OpenBoot tak, aby zavádzal systém štandardne zo siete. Pozrite `Výber zavádzacieho zariadenia' on page [10.](#page-15-3)

#### <span id="page-47-0"></span>7.15 Okamih pravdy

Teraz prichádza chvíľa *zahorenie* systému, čo bude nasledovať, keď systém prvý krát spustíte. Vyberte disketu z mechaniky a zvoľte položku "Reštartovať systém".

Ak zavádzate priamo Debian a systém nenaštartuje, použite alebo originálne inštalačné médium (napríklad Rescue Floppy), alebo vložte vlastnú zavádzaciu disketu, ak ste ju vytvorili a reštartujte systém. Ak nepoužívate vlastnú zavádzaciu disketu, pravdepodobne budete musieť pridať zavádzacie parametre. Ak zavádzate z Rescue Floppy alebo podobne, potrebujete špecifikovať rescue root=root, kde root je Váš oddiel s koreňovým systémom súborov, napríklad "/dev/sda1".

Debian by sa mal zaviesť, a uvidíte tie isté výpisy ako keď ste prvý krát zavádzali inštalačný systém, a budú nasledovať niektoré nové výpisy.

#### <span id="page-47-1"></span>7.16 Heslo pre používateľ a root

Učet root je účtom pre superpoužívateľa, na ktorého sa nevzťahujú bezpečnostné obmedzenia. Mali by ste ho používať iba, keď robíte správu systému, a len na nevyhnutnú dobu.

Hocaké heslo, ktoré vytvoríte, musí obsahova´ minimálne 6 a maximálne 8 znakov a malo by obsahovať malé aj veľké písmená, ako aj interpunkčné znamienka. Dajte si zvlášť záležať na nastavení Vášho superužívateľského hesla, pretože to je veľmi mocný účet. Vyvarujte sa slov zo slovníkov, alebo osobným údajom, ktoré sa dajú ľahko uhádnuť.

Ak Vám niekto povie, že potrebuje Vaše superpoužívateľské heslo, buďte extrémne opatrní. Normálne by ste nemali nikdy dávať niekomu superpoužívateľské heslo, okrem prípadu, keď spravujete systém spolu s iným správcom.

## <span id="page-48-3"></span><span id="page-48-0"></span>7.17 Vytvorenie používateľského účtu

Systém Vás vyzve na vytvorenie používateľského účtu (účet je právo na používanie počítača, tvorí ho meno používateľa a jeho heslo). Ako sme už povedali, nepoužívajte účet superpoužívateľa na bežnú prácu.

Prečo nie? No, jeden dôvod vyhýbania sa použitiu superužívateľských privilégií je to, že môžete ako superpoužívateľ veľmi ľahko nenapraviteľne poškodiť systém. Daľším dôvodom je to, že môžete byť oklamaný a spustiť program typu Trójsky kôň — to je program, ktorý využije Vaše superpoužívateľské práva na narušenie bezpečnosti systému za Vaším chrbtom. Hocaká dobrá kniha o správe Unixového systému Vám poskytne o tejto téme viac informácií — uvážte, či by ste si jednu z nich nemali prečítať, ak je toto pre vás novinka.

Napríklad, ak sa voláte Ján Kováč, vytvorte si nový účet "kovac", "jkovac" alebo "jk".

## <span id="page-48-1"></span>7.18 Tieňové heslá

Shadow passwords (tieňové heslá) je prostriedok na zabezpečenie systému. Systémy bez shadow password uchovávajú používateľské heslá v zašifrovanej podobe v súbore /etc/passwd prístupnom všetkým používateľom. Tento súbor musí ostať čitateľný, pretože obsahuje dôležité informácie o používateľoch, napríklad ako sa majú prevádzať používateľské mená na zodpovedajúce číselné hodnoty. Kto získa súbor /etc/passwd, môže útokom hrubou silou skúšať, aké heslá majú používatelia systému.

Ak povolíte použitie shadow passwords, heslá sa budú uchovávať v súbore /etc/shadow, ktorý nie je čitateľný, prístup k nemu má iba superpoužívateľ− root. Doporučujeme používať shadow passwords.

Na shadow password môžete systém previesť aj neskôr programom shadowconfig. Po inštalácii nájdete postup v súbore /usr/doc/passwd/README.debian.gz .

## <span id="page-48-2"></span>7.19 Výber a inštalácia profilov

Program Vám teraz predloží ponuku pripravených softvérových profilov. Pri inštalácii si môžete balík po balíku určiť, čo se má inštalovať, na to je určený program dselect. Prejsť všetky programy Vám zabere veľa času, budete vyberať z 3700 balíkov!

Z tohoto dôvodu Vám radšej ponúkame *profily* alebo zadania. Zadaním sa myslí funkcia, ktorú systém bude schopný plniť. Môžete voliť niekoľko z predpripravených zadaní, napríklad "Programovanie v jazyku Perl", "Tvorba dokumentov vo formáte HTML", "Spracovanie čínskych textov". Profil je hlavné poslanie Vášho počítača, môže ísť trebárs o "sieťový server" alebo "používateľskú stanicu". Na rozdiel od *zadania* je možné zvoliť iba jeden profil.

<span id="page-49-2"></span>Ak sa ponáhľate, zvoľte si jeden z pripravených profilov. Ak máte viac času, zvoľte "Custom profile", z ponuky zadaní si pripravíte vlastný profil. Ak chcete presne určit, čo sa má nainštalovať, preskočte túto voľbu a vyberte si balíky programom dselect. Táto konfigurácia je časovo najnáročnejšia.

Skoro vstúpite do programu dselect. Ak ste urobili výber balíkov, zapamätajte si, že v ňom musíte preskočiť voľbu "Select", pretože sadu balíkov na inštaláciu ste si už zvolili.

Upozornenie: uvedená veľkosť zadaní je súčet veľkostí všetkých balíkov, ktoré sú v zadaní obsiahnuté. Dve rôzne zadanie môžu obsahovať rovnaké balíky, ak ich obidve zvolíte, skutočné požiadavky na diskový priestor budú menšie ako súčet veľkostí oboch zadaní.

Keď pripravíte účet superpoužívateľa a osobný účet, spustí sa program dselect. V dselect Tutorial (dselect-beginner.html ) sú informácie, ktoré by ste mali pozna´ pred tým, ako dselect za£nete používať. dselect slúži na výber balíkov, ktoré sa nainštalujú na Váš systém. Ak máte v počítači CD s distribúciou Debianu alebo ste pripojení na Internet, môžete v inštalácii hneď pokračovať. Inak program ukončite a spustite ho znova neskoršie, keď si zoženiete balíky s programami. Program dselect musíte spustiť ako superpoužívateľ.

## <span id="page-49-0"></span>7.20 Prihlásenie do systému

Po ukončení programu dselect sa stretnete s výzvou na zalogovanie. Prihláste sa na svoj osobný účet. Systém je pripravený na používanie.

## <span id="page-49-1"></span>7.21 Nastavenie PPP

Pozn.: Ak inštalujete z CD–ROM alebo ak máte priame pripojenie k sieti, môžete tento oddiel bez obáv preskočiť. Inštalačný systém sa výs na tieto informácie bude pýtať iba vtedy, keď ste ešte neskonfigurovali sieť.

Základný systém obsahuje balík pre ppp. Umožní Vám pripojenie k sprostredkovateľovi Internetu protokolom PPP. Uvedieme postup pre nastavenie pripojenia. Na zavádzacích diskoch sa nachádza program pppconfig, ktorý Vám pomôže PPP nastaviť. Názov pre pripojenie, na ktorý sa program opýta, uveďte "provider".

Dúfame, že s pomocou programu pppconfig nastavíte spojenie jednoducho. Ak by sa Vám to nepodarilo, nasledujú podrobnejšie pokyny.

Pre nastavenie PPP potrebujete pozna´ základy prezerania a úprav súborov v Linuxe. Pre zobrazenie obsahu súboru používajte programy more alebo zmore pre komprimované súbory s koncovkou .gz. Napríklad súbor README.debian.gz si môžete prezrieť príkazom zmore README.debian.gz. Lepší stránkovací prezerač súborov sa volá less, ale ten nie je v základnom systéme. Doinštalujte si balík s programom less, akonáhle to bude možné. Editor v základnom systéme sa volá ae. Druhý editor sa volá elvis-tiny, čo je orezaná verzia editoru vi. Má jednoduché ovládanie a nezvláda <span id="page-50-1"></span>veľa funkcií. Môžete si vybrať z väčšej ponuky editorov, keď spustíte program dselect – ako nvi, less a emacs.

V súbore /etc/ppp/peers/provider nahraďte "/dev/modem" reťazcom "/dev/ttyS#", kde # znamená číslo sériového portu. V Linuxe sa porty označujú číslami od 0, takže prvý sériový port zodpovedá /dev/ttyS0. Dalej upravte súbor /etc/chatscripts/provider, kam vložíte telefónne číslo k sprostredkovateľovi Internetu, používateľské meno a heslo. Ponechajte "\q" v úvode hesla, zabraňuje zapisovaniu hesla do súborov so záznamom spojenia.

Mnohí sprostredkovatelia používajú PAP alebo CHAP namiesto overenia používateľa v textovom režime. Daľší používajú obidva druhy. Ak Váš poskytovateľ požaduje PAP alebo CHAP, je potrebné postupovať iným spôsobom. Zmeňte na komentár všetko za vytáčacou sekvenciou (začína ATDT) v /etc/chatscript/provider. Upravte /etc/ppp/peers/provider podľa návodu uvedeného vyššie a pripojte user jmeno, kde jméno je Vaše používateľské meno u sprostredkovateľa pripojenia. Dalej upravte súbor /etc/pap-secrets alebo /etc/chap-secrets a doplňte doň heslo.

Do súboru /etc/resolv.conf ešte doplňte číselnú adresu DNS u Vášho sprostredkovateľa pripojení. Riadky súboru /etc/resolv.conf sú v nasledujúcom formáte nameserver xxx.xxx.xxx.xxx kde  $x$  znamenajú čísla v adrese.

Pokiaľ Váš poskytovateľ používa štandardnú prihlasovaciu procedúru, malo by byť všetko pripravené na pripojenie. PPP spojenie spustíte pod superpoužívateľom root príkazom pon a jeho priebeh sa sleduje pomocou plog. Odpojenie sa urobí pomocou poff.

## <span id="page-50-0"></span>7.22 In²talácia zbytku systému

O tom, ako doinštalovať zbytok systému, hovorí dokument dselect Tutorial (dselect-beginner. html). Nezabudniete preskočiť krok "Select" v dselect, ak používate profily a zadania z 'Výber a inštalácia profilov' on page [43.](#page-48-3)

## <span id="page-52-2"></span><span id="page-52-0"></span>Kapitola 8

# Daľšie kroky a kam stadiaľto ísť

#### <span id="page-52-1"></span>8.1 Ak začínate so systémom UNIX

Pokiaľ so sytémom Unix začínate, možno budete mať záijem prečítať si dostupnú literatúru. V Unix FAQ (ftp://rtfm.mit.edu/pub/usenet/news.answers/unix-faq/faq/ ) nájdete odkazy na anglické knihy a diskusné skupiny Usenet. Pozrite sa tiež na User-Friendly Unix FAQ (http: //www.camelcity.com/~noel/usenet/cuuf-FAQ.htm ).

Linux je jednou z implementácií systému Unix. Na Linux Documentation Project (LDP) ( http: //www.linuxdoc.org/ ) je zhromaždené veľké množstvo elektronických dokumentov a  $HOWTO$ (návodov ako na to) týkajúcich sa Linuxu. Väčšinu z týchto materiálov si môžete prečítať lokálne, stačí nainštalovat jeden z balíkov doc-linux-html (HTML verzia) nebo doc-linux-text (ASCII verzia), dokumenty budú v /usr/doc/HOWTO . V balíkoch sú dostupné takisto preklady niektorých návodov.

Česky vyšli knihy:

Kolektív CZLUG (http://www.cpress.cz/knihy/index.html ): Linux - Dokumentační Projekt. Kniha je určená pre začínajúcich užívateľov Linuxu, aj pre správcov. Jednoznačne najbohatšia a najlepšia kniha o Linuxe pod  $(sk/cz)$  slnkom. Dá sa tiež stiahnuť zdarma vo forme PDF dokumentov. Computer Press (http://www.cpress.cz ).

Michal Brandejs (http://www.fi.muni.cz/usr/brandejs/): UNIX - Linux. Kniha je určená pre začínajúcich užívateľov Linuxu a systémov UN\*X. Zaoberá sa základnými príkazmi a systémom z hľadiska používateľa. Vydala Grada (http://www.grada.cz).

Pavel Satrapa (http://www.kin.vslib.cz/~satrapa): Linux - Internet Server (http:// www.  $kin. vslib. cz/$  ~satrapa/docs/iserver/index. html ). Kniha popisuje Linux z pohľadu správcu sietí, konfiguráciu základných sieťových služieb a podobne.

Matt Welsh (http://sunsite.unc.edu/~mdw): Používáme Linux (http://www.cpress.cz/ knihy/ systemy/ linux/ linux. htm ). Preklad knihy Running Linux, 2nd edition. Vydal Computer Press (http://www.cpress.cz ).

Lukáš Petrlík (http://www-kiv.zcu.cz/~luki/juu ): Jemný úvod do systému Unix. Perfektná kniha pre začínajúceho používateľa. Veľmi ľahko stráviteľná. Vydal Kopp, České Budějovice (http://www.kopp.cz). ISBN: 80-85828-28-6

## <span id="page-53-0"></span>8.2 Orientácia v Debiane

Debian sa líši od ostatných distribúcií Linuxu. Aj keď ste už s Linuxom pracovali, je potrebné zoznámiť sa s tým, ako distribúcia funguje, aby ste si systém udržali v poriadku. Táto kapitola Vám pomôže sa v Debiane lepšie orientovať. Opäť ide iba o letmý prehľad.

Najdôležitejšie je pochopiť, ako pracuje balíčkovací softvér. Systém je z veľkej časti spravovaný balí£kovacím systémom. Ide o adresáre:

```
• /usr (okrem /usr/local)
                        • /var (výnimkou bude /var/local, ak ho vytvoríte)
• /bin
• /sbin
• /lib
```
Napríklad keď nahradíte program /usr/bin/perl, najskôr bude všetko fungovať, ale s prechodom na novšiu verzi balíku perl o svoje úpravy prídete. Skúsení užívatelia tomu dokážu zabrániť prevedením balíku do stavu "hold".

## <span id="page-53-1"></span>8.3 Dal'šie informácie

Ak hľadáte popis nejakého programu, vyskúšajte najprv man program a info program.

Užitočné informácie nájdete v adresári /usr/doc. Zaujímavé dokumenty sú v podadresároch /usr/ doc/HOWTO a /usr/doc/FAQ .

Stránka Debian web site (http://www.debian.org/) obsahuje veľké množstvo dokumentácie o Debiane. Speciálne, pozrite sa na Debian FAQ (http://www.debian.org/doc/FAQ/) a Debian Mailing List Archives (http://lists.debian.org/ ). Debianovské komunita sa podporuje sama; na prihlásenie sa do jednej alebo viacerých diskusných skupín, pozrite stránku Mail List Subscription (http://www.debian.org/MailingLists/subscribe ).

<span id="page-54-1"></span>Pre podporu v slovenčine/češtine odporúčam stránky Debian CZ (http://www.debian.cz), slovenské stránky na Debian CZ (http://www.debian.cz/slovak/), diskusné skupiny "linux" (prihlásite sa na Linux CZ (http://www.linux.cz) - pozor! skupina s \_veľkou\_ premávkou), "linux" (slovenská skupina, server Rak Linux (http://rak.isternet.sk)) a špeciálne pre lokalizáciu Debianu skupina "czdebian-l" (na stránkach Debian CZ (http://www.debian.cz)). Dalej si pozrite stránky Linux SK (http://www.linux.sk ), Linux CZ (http://www.linux.cz ), Penguin CZ (http://www.penguin.cz), RAK Linux (http://rak.isternet.sk) a Slovenské združenie používateľov Linuxu (http://www.sklug.sk).

## <span id="page-54-0"></span>8.4 Kompilácia nového jadra

Prečo by ste si mohli chcieť pripraviť nové jadro? Obvykle nejde o nutnosť, pretože jadro dodávané s Debianom funguje vo väčšine počítačov. Nové jadro môže byť užitočné v nasledujúcich situáciach:

v štandardnom jadre vám chýba podpora zariadení alebo nejaká služba (napr. Advanced power management alebo SMP)

chcete menšie jadro bez ovládačov, ktoré nepoužívate. Urýchlite štart systému a ušetríte pamäť. (neaktívne časti jadra sa nedajú odložiť na disk).

chcete jadro rozšíriť o nejakú funkciu (napr. firewall).

• chcete jadro z vývojového radu.

chcete urobiť dojem na známych, vyskúšať niečo nového.

Nebojte sa kompilácie jadra, je to zábava a budete z nej mať úžitok.

Doporučený spôsob kompilácie jadra v Debiane vyžaduje tieto balíky: kernel-package, kernel-source-2.2.19 (aktuálna verzia v dobe vzniku dokumentu), fakeroot a ďaľšie, ktoré už máte asi nainštalované (úplný zoznam je v súbore /usr/doc/kernel-package/README.gz). Poznamenajme, že jadro  $ne$ musíte pripravovať touto "Debianovskou" cestou, ale myslíme si, že s využitím balíčkovacieho softvéru sa proces zjednoduší a je tiež bezpečnejší. Môžete si kľudne vziať zdrojové texty jadra priamo od Linusa a nebudete potrebovať balík kernel-source-2.2.19, stále môžete použiť metódu kompilovania pomocou kernel-package.

Popis balíku kernel-package sa nachádza v adresári /usr/doc/kernel-package . V nasledujúcich odstavcoch nájdete len úvod do jeho používania.

V ďaľšom budeme predpokladať, že zdrojové texty jadra verzie 2.2.19 uložíte do /usr/local/src. Ako superužívateľ vytvorte adresár /usr/local/src a zmeňte jeho vlastníka na Váš normálny ú£et. Zalogujte sa na svoj ú£et a prejdite do adresára, kde chcete ma´ zdrojové texty jadra  $((\text{cd} /usr/local/src), \text{rozbal}t$ e archív (tar xzf /usr/src/kernel-source-2.2.19.tar.gz ) a choďte do tohto adresára (cd kernel-source-2.2.19/). Urobte konfiguráciu jadra príkazom make xconfig v prostredí X11 alebo make menuconfig . Pre£ítajte si nápovedu a pozorne vyberajte z ponúkaných možností. Pokiaľ si v niektorom bode nebudete vedieť rady, je väčšinou vhodnejšie zariadenie do jadra vložiť. Voľby, ktorým nerozumiete a ktoré sa nevzťahujú k hardvéru, radšej nechajte na prednastavených hodnotách. Nezabudnite do jadra zahrnúť "Kernel daemon support (tj. automatické vkladanie modulov)" v "Loadable module support", ktoré prednastavené nie je, Debian túto službu predpokladá.

Príkazom /usr/sbin/make-kpkg clean prečistíte strom zdrojových textov a nastavenie balíku kernel-package.

Kompiláciu jadra naštartujete príkazom fakeroot /usr/sbin/make-kpkg --revision=custom.1.0 kernel\_image. Číslo verzie "1.0" si môžete zvoliť podľa vlastnej úvahy, slúži na Vašu orientáciu v pripravených balíkoch. Kompilácia zaberie trochu času, záleží na výpočtovom výkone Vášho počítača.

Keď kompilácia skončí, jadro nainštalujete ako každý iný balík. Ako root napište dpkg -i ../kernel-image-2.2.19 subarch je voliteľné upresnenie architektúry, , ktoré ste zadali pred kompiláciou jadra. dpkg -i kernel-image... nainštaluje jadro spolu so sprievodnými súbormi. Ide napríklad o súbory System.map, ktorý je užitočný pri dohľadávaní problémov v jadre a /boot/config-2.2.19 obsahujúci konfiguračný súbor jadra. Behom inštalácie balíku kernel-image-2.2.19 sa spustí program lilo a obnoví sa zavádzací záznam na disku. Pokiaľ ste vytvorili balík s modulmi, je potrebné ho tiež nainštalovať.

Teraz môžete spustiť systém znova s novým jadrom. Prezrite si výpisy, ktoré spôsobil predchádzajúci krok, či sa pri inštalácii jadra nevyskytli problémy a spustite shutdown -r now.

Popis balíku kernel-package nájdete v adresári /usr/doc/kernel-package .

## <span id="page-56-4"></span><span id="page-56-0"></span>Kapitola 9

# Technické údaje o zavádzacích disketách

## <span id="page-56-1"></span>9.1 Zdrojový text

Balík boot-floppies obsahuje kompletné zdrojové texty a dokumentáciu k inštalačným disketám.

## <span id="page-56-2"></span>9.2 Rescue Floppy

Rescue Floppy je vytvorená so systémom súborov Ext2 (alebo FAT v závislosti od architektúry) a mala by ísť prečítať pod operačnými systémami DOS, Windows a systémami schopnými pripojiť tento systém súborov (FAT alebo Ext2). Jadro Linuxu sa nachádza v súbore linux. Súbor root.bin je programom gzip komprimovaný obraz 1,44 MBytového súborového systému Minix alebo Ext2, nahráva sa do pamäte a slúži ako koreňový zväzok súborov.

#### <span id="page-56-3"></span>9.3 Výmena jadra

Pokiaľ potrebujete na záchrannej diskete iné jadro, musíte vytvoriť jadro Linuxu podporujúce:

• prvotný ramdisk, • systémy súborov FAT, Minix a EXT2, • programy vo formáte ELF.

Nakopírujte nové jadro do súboru linux na Rescue Floppy a potom spustite skript rdev.sh, ktorý je na diskete.

Tiež budete chcieť nahradiť súbor modules.tgz na Driver Floppies. Tento súbor jednoducho obsahuje tar súbor zbalený gzip-om obsahujúci /lib/modules/\textit{kernel-ver} ; vytvorte ho z koreňového systému súborov takže čelné adresáre sú tiež v tar súbore.

#### <span id="page-57-0"></span>9.4 Inštalačné diskety pre základný systém

Instala£né diskety majú 512 bytovú hlavi£ku, za ktorou je archív tar komprimovaný pomocou programu gzip. Keď odstránite hlavičky a spojíte ostávajúce časti, vznikne komprimovaný tar archív obsahujúci základný systém, ktorý sa inštaluje na pevný disk. Akonáhle je archív nainštalovaný, musíte prejsť v menu "Konfigurovať základný systém" a ďaľšie menu pre nastavenie siete, jadra operačného systému a modulov, aby bol systém použiteľný.

## <span id="page-58-3"></span><span id="page-58-0"></span>Kapitola 10

## Administratívne záležitosti

#### <span id="page-58-1"></span>10.1 O tomto dokumente

Tento dokument je napísaný v SGML, s použitím DTD "DebianDoc". Výstupné formáty sú generované programami z balíku debiandoc-sgml.

Pre zvýšenie spravovateľnosti tohto dokumentu, používame množstvo vlastností SGML, ako entity a ozna£ené sekcie. Tieto hrajú úlohu premenných a podmienok v programovacích jazykoch. SGML zdroj tohto dokumentu obsahuje informácie pre každú architektúru — označené sekcie sú použité na izolovanie istých častí textu ako špecifické pre architektúru.

#### <span id="page-58-2"></span>10.2 Ako prispieť k návodu

Problémy a vylepšenie týkajúce sa tohto dokumentu zasielajte formou bug reportu (hlásenie o chybe) v balíku boot-floppies . Prečítajte si popis balíku bug alebo dokumentáciu na Debian Bug Tracking System (http://bugs.debian.org/). Je dobré najprv skontrolovať v databáze open bugs against boot-floppies (http://bugs.debian.org/boot-floppies ), či už závada nebola ohlasená. Pokiaľ rovnakný problém nájdete medzi neuzavrenými chybami, môžete doplniť existujúci popis o Váš poznatok zaslaním správy na adresu <XXXX@bugs.debian.org>, kde XXXX je číslo už nahláseného problému.

Prosíme Vás, aby ste *nekontaktovali* autorov tohto dokumentu priamo. Existuje diskusná skupina balíku boot-floppies, ktorá je zameraná aj na tento manuál. Jeho adresa je <debian-boot@lists.debian.org> . Návod, ako sa do skupiny prihlásiť je na Debian Mailing List Subscription (http://www.debian. org/MailingLists/subscribe ), správy sú dostupné z archívu na Debian Mailing List Archives (http://lists.debian.org/ ).

## <span id="page-59-0"></span>10.3 Hlavní spoluautori

K tomuto dokumentu prispelo veľa používateľov a vývojárov Debianu. Spomeňme aspoň Michaela Schmitza (m68k), Franka Neumanna (je autorom Debian Installation Instructions for Amiga ( http: //www.informatik.uni-oldenburg.de/~amigo/debian\_inst.html )). Dalej to sú Arto Astala, Eric Delaunay (SPARC) a Stéphane Bortzmeyer (veľa opráv a textu)

Užitočné informácie napísal Jim Mintha HOWTO for network booting (http://www.geog.ubc.ca/ s\_linux/howto/netboot.html ). Prínosné môžu byť Debian FAQ (http://www.debian.org/doc/ FAQ/), Linux/m68k FAQ (http://www.linux-m68k.org/faq/faq.html ), Linux for SPARC Processors FAQ (http://www.ultralinux.org/faq.html ), Linux/Alpha FAQ (http://www.alphalinux. org/faq/FAQ.html) a ďaľší. Uznanie patrí aj ľuďom, ktorí tieto voľne dostupné a bohaté zdroje informácií spravujú.

## <span id="page-59-1"></span>10.4 Slovenský preklad

Tento dokument môže byť šírený za podmienok uvedených v GNU General Public License. Vlastníkom autorských práv prekladu je Miroslav Vaško <vasko@debian.cz> (lokalizácia spúšťacích diskiet a inštalačného programu, preklad tohto dokumentu; ďalej preklad manuálu k programu dselect a release notes).

Pri preklade týchto dokumentov som čerpal z českých prekladov a anglických originálov. Autormi českých prekladov sú - Pavel Makovec <pavelm@debian.cz> (lokalizácia spúšťacích diskiet a inštalačného programu), Jiří Mašík <masik@debian.cz> (preklad tohto dokumentu) a Vilém Vychodil  $\langle$ vychodiv@alpha.inf.upol.cz> ("Ŭvod do programu dselect","Release notes", "Manuál k programu cfdisk").

## <span id="page-59-2"></span>10.5 Ochranné známky

Všetky ochranné známky sú majetkom ich vlastníkov.